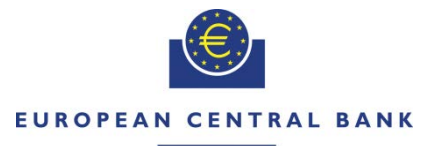

#### **EUROSYSTEM**

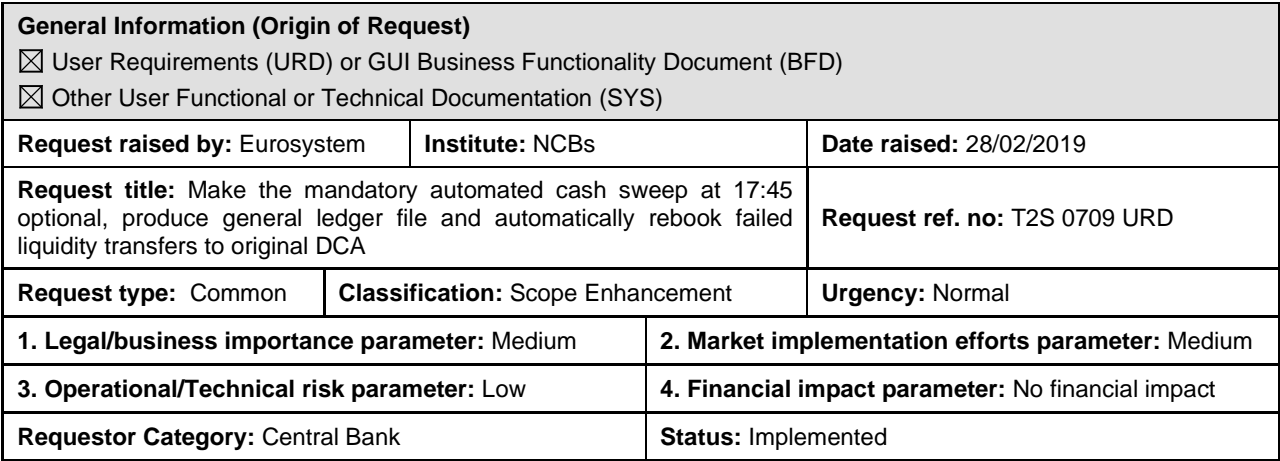

*This Change Request is one of the T2S Change Requests related to the T2-T2S Consolidation Project. The tentative distribution of these Change Requests per functional area and T2S release is summarised in the table below (as of 2 November 2020):* 

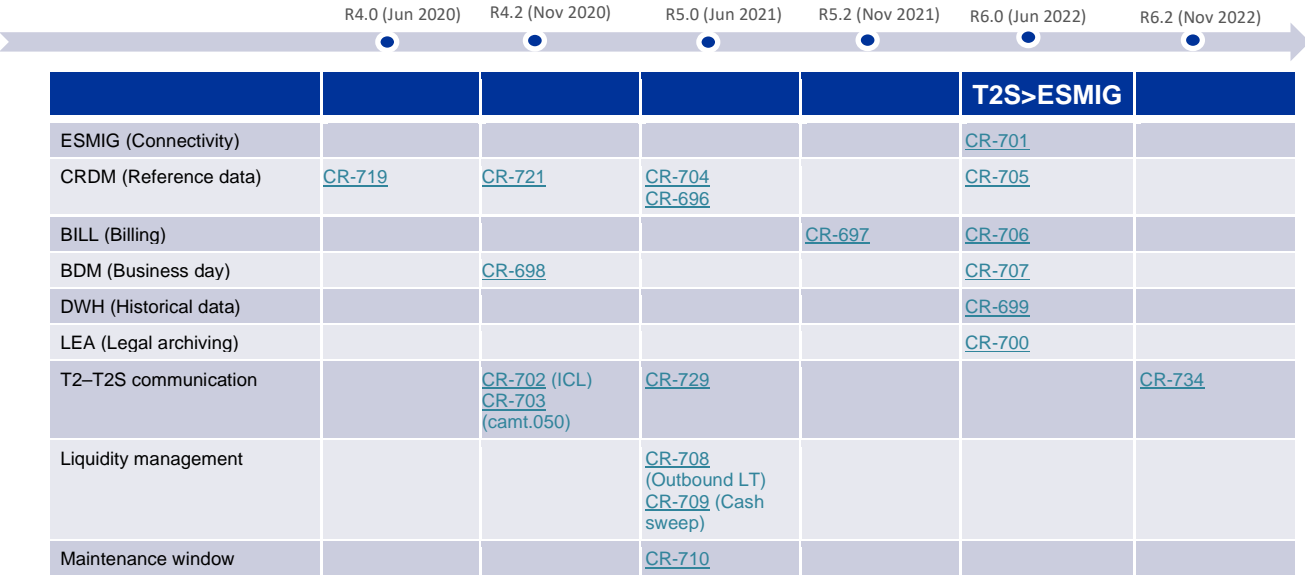

#### **Reason for change and expected benefits/business motivation:**

TARGET Services are a number of services developed and operated by the Eurosystem which ensure the free flow of cash, securities and collateral across Europe.

These financial market infrastructure services include **T2** (for settling payments), **T2S** (for settling securities) and **TIPS** (a service for instant payments). All of them settle in central bank money.

T2-T2S Consolidation is a project to replace TARGET2 with a new RTGS system and to optimise liquidity management across all TARGET Services. In this context, the TARGET Consolidation project will introduce a new Central Liquidity Management component (CLM) to offer a centralised mechanism for the steering, monitoring and management of payment capacity. The tool will function via a main cash account (MCA) that participants can open with a central bank. This account will be linked to the participant's dedicated cash accounts (DCAs) for the new RTGS system, T2S and TIPS.

An important feature of the CLM is that any liquidity held on dedicated cash accounts (T2S, RTGS or TIPS) will be considered for minimum reserve requirements (including excess liquidity) and marginal lending purposes without the need to transfer the balances to the main cash account. This new agreed approach gives the option to keep balances in T2S DCAs at EoD and thus provides more flexibility in managing liquidity across the TARGET Services and eliminates the need for a mandatory automated cash sweep prior to the end of each business day.

The option of keeping balances in T2S DCAs at EoD will, at the same time, reduce the operational complexity and related risk of delays or failure in the mandatory automated cash sweep at the end of the business day.

In order to ensure that the cash balances will reflect the correct amount at the end of day an automatic rebooking mechanism would be needed. In exceptional conditions (i.e. if the RTGS is rejecting a liquidity transfer, e.g. due to the usage of an excluded or not valid RTGS Account), it could happen that the "RTGS leg" of the transfer cannot be executed, while the "T2S leg" was successfully executed. In this case the liquidity will be "trapped" on the transit account as the current T2S functionality does not envisage an automatic rebooking back to the DCA of the initiator. It is currently foreseen that such situation is managed manually, by reverting the liquidity transfer in T2S, involving contacts between the operational teams of T2S and of the respective RTGS System to secure the resolution process.

The aforementioned functionality aims at increasing the resilience and consistency between the different TARGET Services and common components. (TIPS has already this functionality, and the future RTGS system as well) This will be reached by implementing an automatic solution for these liquidity movements, as T2S should automatically generate internal liquidity transfers debiting the RTGS Dedicated Transit Account and crediting the Payment Bank DCA, in case of RTGS rejections for an outbound liquidity transfer order. This is similar to the functionality described in CR-693, which would become redundant if CR-709 was implemented.

Such immediate rebooking back to the relevant DCA (in case of RTGS rejection) will ensure that the transit accounts will be always in line.

DCA holders will not need to transfer the liquidity back to their relevant main cash account before the end of day in a mandatory basis. This in turn also means that it would no longer be necessary to transfer liquidity to the T2S DCA(s) at the beginning of each new settlement day. Moreover, they will also reduce the necessity of additional standing orders transferring liquidity from/to different TARGET Services.

Those that want to perform the cash sweep can still do so by configuring the relevant standing order and opt for triggering optional cash sweeps at 17:45 to make use of such cash sweeps. In this respect, CB may opt for triggering the optional cash sweep for their own CB's accounts.

By relaxing the constraints of mandatory automated cash sweep, T2S will decrease its operational risk related to the closure of the operational day in T2S.

As a consequence of this optionality, it has to be analysed whether the existing "Inbound liquidity transfer cut-off procedure" can be aligned to the other TARGET Services and thus moved to 18:00 and therefore will contribute to the harmonisation across services.

It is deemed essential that this CR is implemented not later than the go-live of the T2-T2S consolidation project in order to allow using the full benefits right from the start and to avoid unnecessary adaptation efforts for the users to bridge an interim period

#### **Description of requested change:**

The aim of this CR is to make the mandatory automated cash sweep for euro, that currently takes place at 17:45, optional. T2S DCA owners should have the possibility to opt out from (and re-opt in to) the optional cash sweep. This would not impact the existing optional cash sweep that takes place at 16:30.

For non-euro currencies for which there is still a need to sweep the liquidity back from T2S to the relevant RTGS system, the mandatory automated cash sweep in place can still be used.

At EoD, T2S shall generate and send a snapshot of the balances held in T2S DCAs at the EoD by means of a General Ledger as defined for all other TARGET Services (i.e. camt.053 with a new message usage) to CLM (or other potential RTGS systems for different T2S currencies than Euro).

In general the process of the General Ledger File will be split into two separate independent flows:

- The first flow will take care of the generation of the General Ledger File. This creation will be triggered by receiving a new event during the EoD phase which requires the completion of all cut-offs.
- The second flow will handle the communication between CLM and T2S.
- Upon the reception of a new event and a camt.019 (with code "STOP" Stop sending Liquidity Transfers) sent by CLM, T2S will sent a camt.025 with Code "CMPT" (Completed) to CLM to communicate that all liquidity transfers are final.
- After the successful completion of the first event a second new event will be triggered
- Upon the reception of this second event and a second camt.019 (with code "CHBD" Change Business Day) sent by CLM the already produced General Ledger file will be sent to CLM.

A procedure has to be established in order to enable the T2S operator to resend the generated file manually in case the file cannot be sent to CLM (either due to issues on CLM side or issues on T2S side).

The separation of the sending of the General Ledger file from the generation of the file avoids interdependencies between the two services T2S and CLM and decreases potential blocking situations on T2S side.

T2S should automatically generate internal liquidity transfers debiting the RTGS Dedicated Transit account and crediting the DCA in case T2S receives an RTGS answer with the utilisation of RTGS Rejection for an outbound liquidity transfer order.

The related A2A reporting of this reversal Liquidity Transfer (camt.053 for cash related reports and camt.054 for real-time status updates on cash movements) should transport the following information to the involved parties (RTGS Dedicated Transit account holder and Payment Bank as owner of the credited DCA):

Reversal Indicator to indicate that the cash booking reverts a previous booking Field Ntry/RvslInd could be used (currently pruned in camt.053 and camt.054)

For the generation of the General Ledger the T2S cash accounts have to be enhanced with additional attributes at the latest for the CSLD go-live.

Due to the fact that CR 709 will be implemented with Release 5.0 while CLM will go live in parallel with a later T2S Release, a switch-on/switch-off mechanism has to be implemented for this change request.

**\_\_\_\_\_\_\_\_\_\_\_\_\_\_\_\_\_\_\_\_\_\_\_\_\_\_\_\_\_\_\_\_\_\_\_\_\_\_\_\_\_\_\_\_\_\_\_\_\_\_\_\_\_\_\_\_\_\_\_\_\_\_\_\_\_\_\_\_\_\_\_\_\_\_\_\_\_\_\_\_\_\_\_\_\_\_\_\_\_\_\_\_\_\_\_**

**\_\_\_\_\_\_\_\_\_\_\_\_\_\_\_\_\_\_\_\_\_\_\_\_\_\_\_\_\_\_\_\_\_\_\_\_\_\_\_\_\_\_\_\_\_\_\_\_\_\_\_\_\_\_\_\_\_\_\_\_\_\_\_\_\_\_\_\_\_\_\_\_\_\_\_\_\_\_\_\_\_\_\_\_\_\_\_\_\_\_\_\_\_\_\_**

**Submitted annexes / related documents:**

## **Proposed wording for the Change request:**

# **Framework Agreement Schedule 5**

Pages 203, 213, 218

Mandatory cash sweep passages should contain a reference that mandatory cash sweep is not applicable for Euro.

#### **URD**

Mandatory cash sweep related requirements should contain a reference that mandatory cash sweep is not applicable for Euro.

#### **Transfer of liquidity in the end-of-day period**

**Reference ID** T2S.03.180

The "EOD" period shall include the automated liquidity transfer from the T2S non-euro-denominated dedicated cash accounts to the relevant RTGS accounts in the relevant RTGS systems.

In case of a contingency scenario when a T2S dedicated cash account balance cannot be swept to the RTGS system, T2S shall close the end-of-day period with liquidity remaining on the cash account. On the next business day the T2S dedicated cash account shall start with the end-of-day balance of the previous business day.

## **Cash Account Balances**

#### **Reference ID T2S.10.110**

Cash balances track the amount of funds in a T2S dedicated cash account at a specific point in time. Cash positions shall support the tracking of historic balances. Cash balances in T2S dedicated cash accounts change through a transfer of funds to/from RTGS system or other account in the TARGET Services from/to the T2S dedicated cash

account, through the settlement of the cash leg of a securities settlement instruction, or a corporate action payment. Section 6.1.2 in chapter 6 of the user requirements provides details as to the type of transactions that change the balances in T2S dedicated cash accounts. Generally, an occurrence of a cash balance in a non-euro currency should be zero at the end of the day for previous business days, since T2S transfers the liquidity back to the relevant RTGS account. In case of a contingency scenario when a T2S non-euro-denominated dedicated cash account balance cannot be swept to the RTGS system, T2S shall close the end-of-day period with liquidity remaining on the cash account. On the next business day the T2S dedicated cash account shall start with the end-of-day balance of the previous business day. An occurrence stores the intraday balance for the current settlement day, but again, at the end of that day the balance will be zero generally because of the transfer of the remaining liquidity to the RTGS account.

T2S DCAs may be linked to a RTGS or to a MCA. Furthermore, a new attribute of the DCA entity will differentiate the "linked account type":

## **T2S Dedicated Cash Account**

**Reference ID T2S.16.600** 

The *T2S Dedicated Cash Account* entity shall specify the T2S dedicated cash accounts of payment/settlement banks in T2S.

The entity

- shall link the T2S dedicated cash account to the relevant RTGS account in case of non-euro currencies for the automated end-of-day reimbursement or to a MCA in CLM for euro currency;
- and shall provide the reference link to the payment/settlement bank or NCB that owns the account and the NCB as

system entity that operates the account.

The NCBs shall define their account numbers themselves. T2S shall ensure that the account number is unique at the time of creation. It shall not be possible to modify the T2S dedicated cash account number.

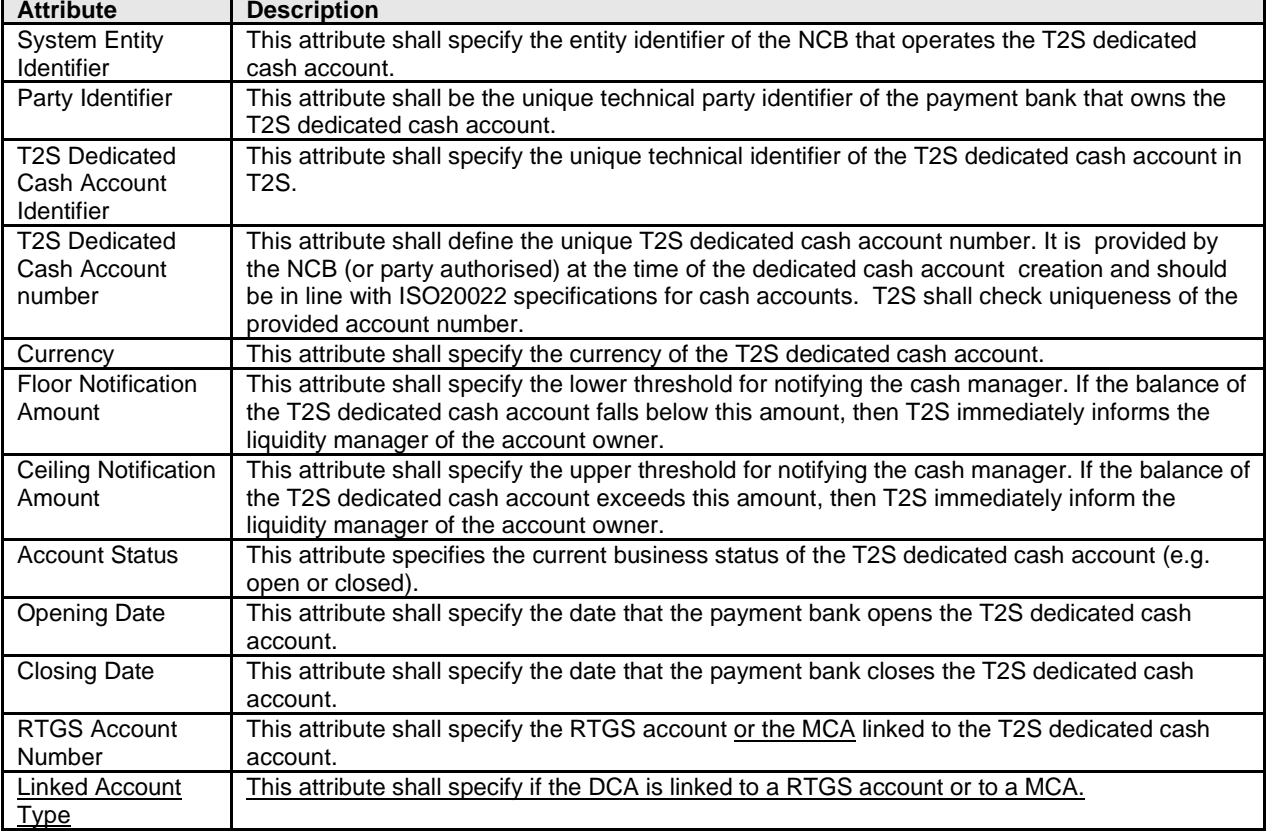

#### **Table 16-19 – List of Attributes for the Entity T2S Dedicated Cash Account**

# **GFS**

3.2.[1](#page-4-0) General Introduction<sup>1</sup>

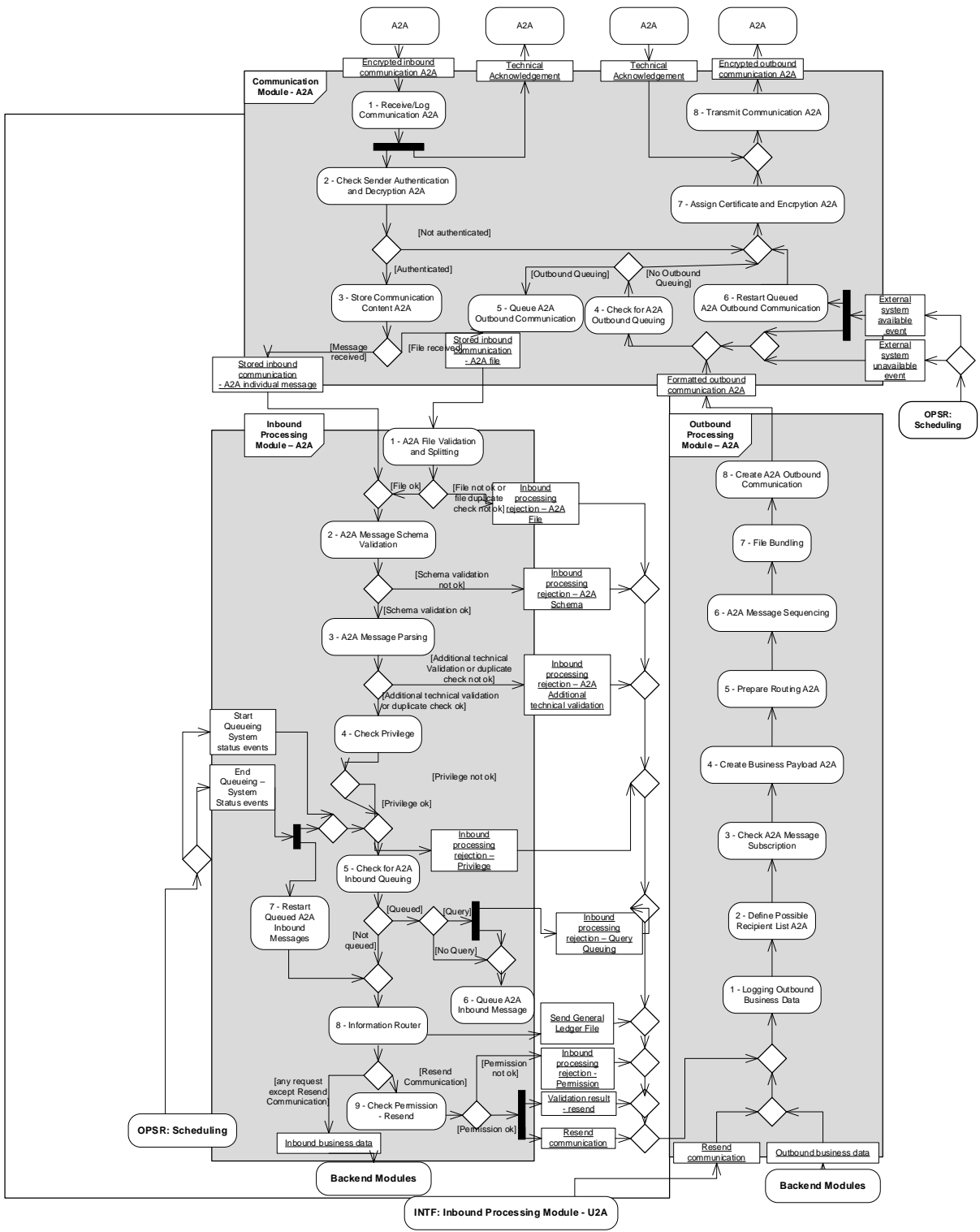

<span id="page-4-0"></span>3.2.2 Dynamic data managed by the domain<sup>2</sup> **Inbound Individual Message:**

<sup>&</sup>lt;sup>1</sup> Please note that the described functionality won't be available before CSLD go-live.

<span id="page-4-1"></span><sup>&</sup>lt;sup>2</sup> Please note that the described functionality won't be available before CSLD go-live.

This entity is used to store the relevant information about a single inbound message after a positive technical message validation by the U2A Request Parsing function or by Message Parsing function. Also, the target Processing Module attribute as a result of the Information Router function is stored.

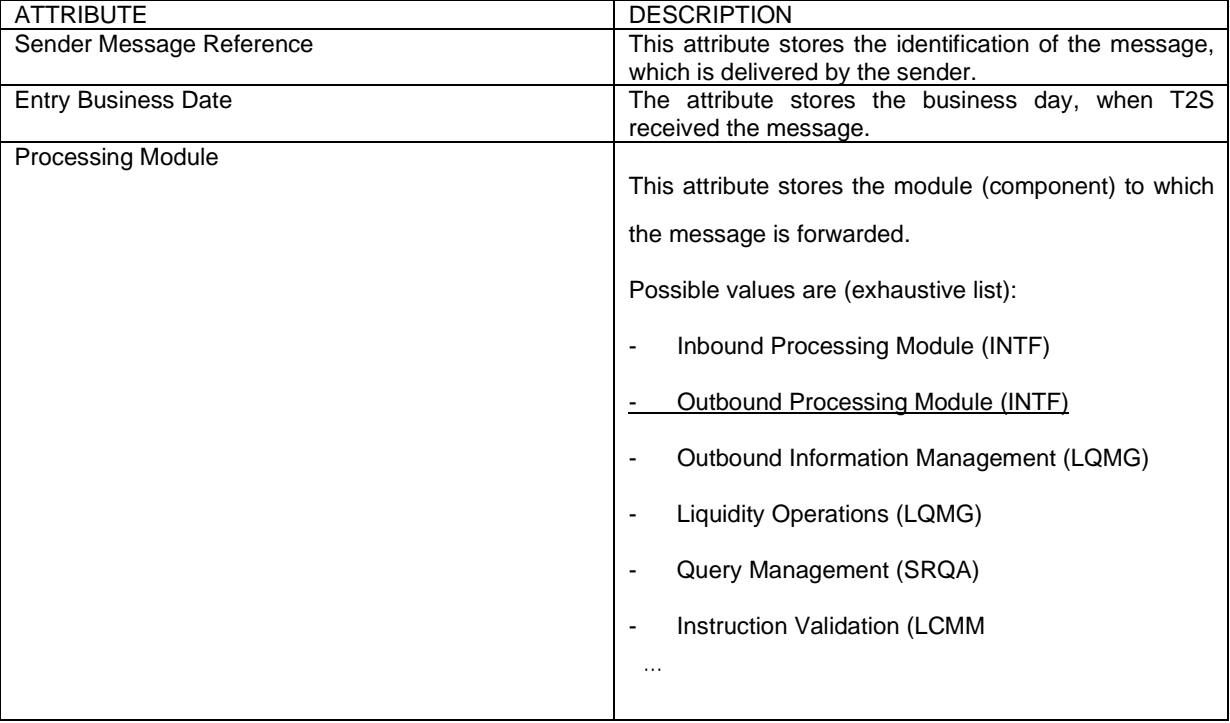

3.2.4.2 Diagram of the module[3](#page-5-0)

<span id="page-5-0"></span><sup>&</sup>lt;sup>3</sup> Please note that the described functionality won't be available before CSLD go-live.

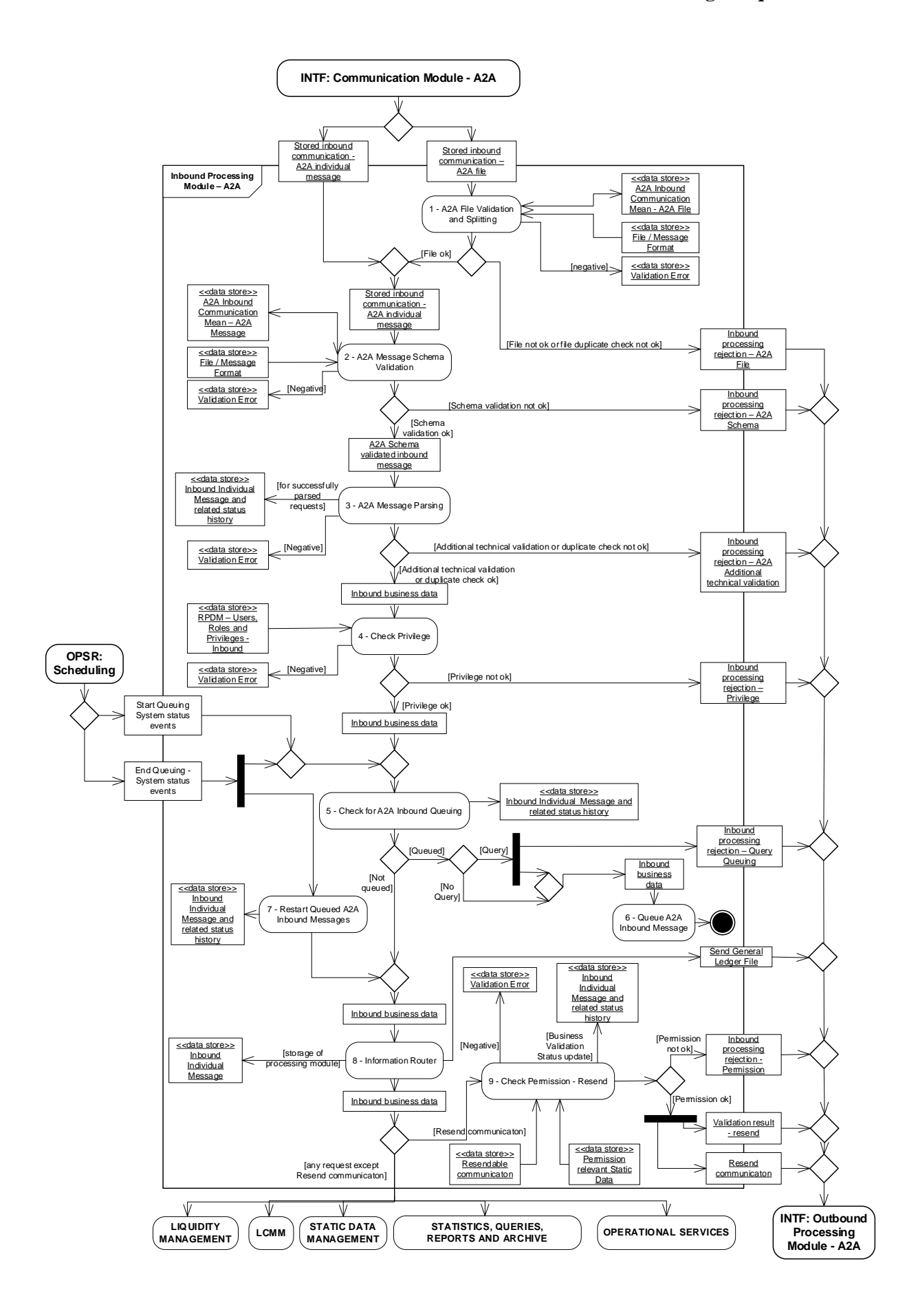

# 3.2.4.3 Description of the functions of the module[4](#page-7-0)

8 – Information Router

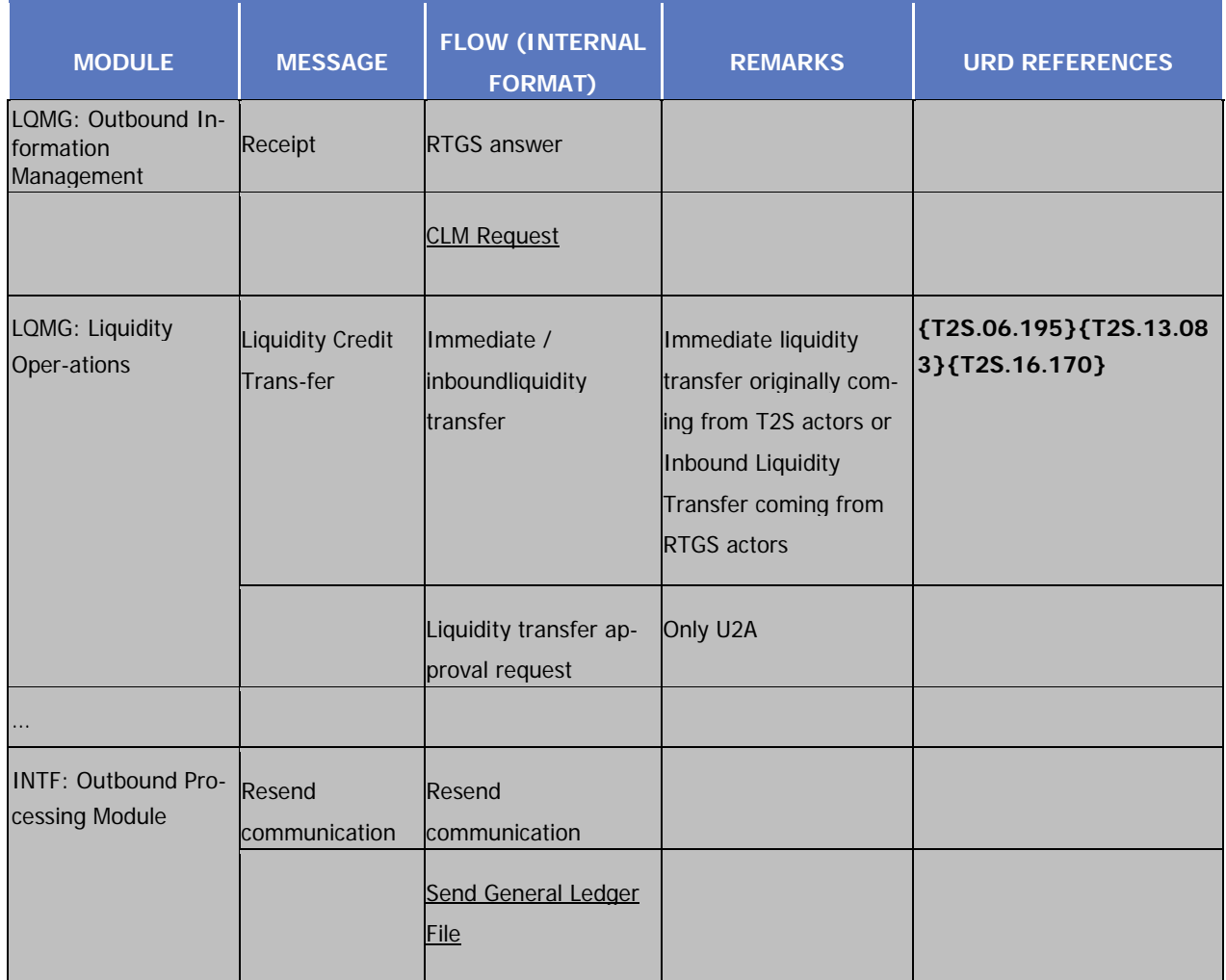

3.2.4.4 Description of the input/output of the module<sup>[5](#page-7-1)</sup>

The Inbound Business Data flow described before is used as place holder for the various different businessflows, which have to be delivered to the back end modules (special case is the Resend Message flow and the General Ledger File flow, whichis sent to the Outbound Processing Module.

| <b>FLOW</b>             | <b>IN/OUT</b> | <b>DESCRIPTION</b>                                                                       | <b>FROM</b> | ΤO                                           |
|-------------------------|---------------|------------------------------------------------------------------------------------------|-------------|----------------------------------------------|
|                         |               |                                                                                          |             |                                              |
| Resend<br>communication | <u>OUT</u>    | U2A or A2A initiation<br>of the resending of an<br>already sent A2A mes-<br>sage or file |             | <b>INTF: Outbound Pro-</b><br>cessing Module |

<span id="page-7-0"></span><sup>4</sup> Please note that the described functionality won´t be available before CSLD go-live .

<span id="page-7-1"></span><sup>&</sup>lt;sup>5</sup> Please note that the described functionality won't be available before CSLD go-live .

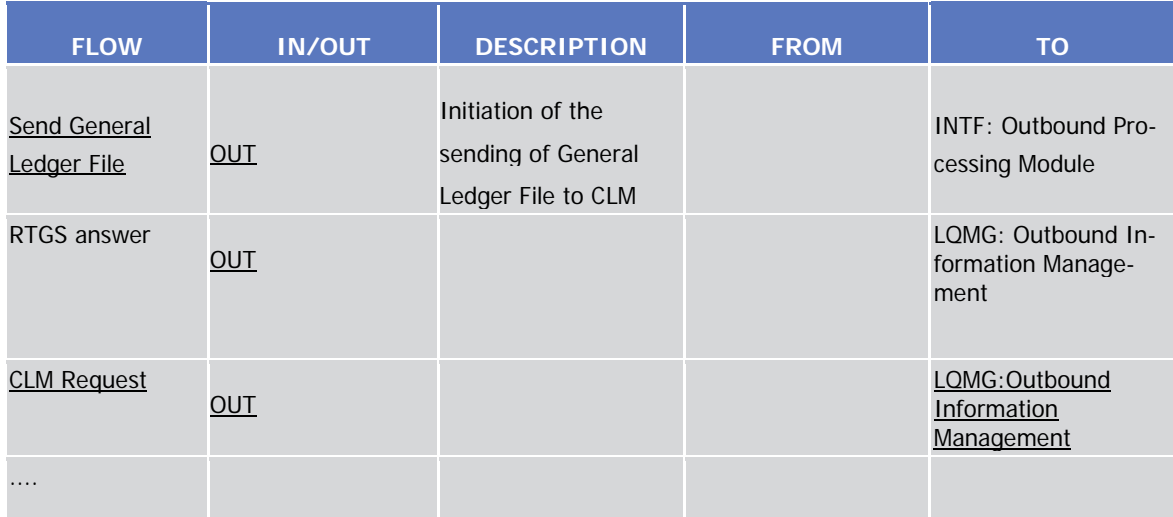

3.2.5.2 Diagram of the module<sup>[6](#page-8-0)</sup>

<span id="page-8-0"></span><sup>6</sup> Please note that the described functionality won´t be available before CSLD go-live.

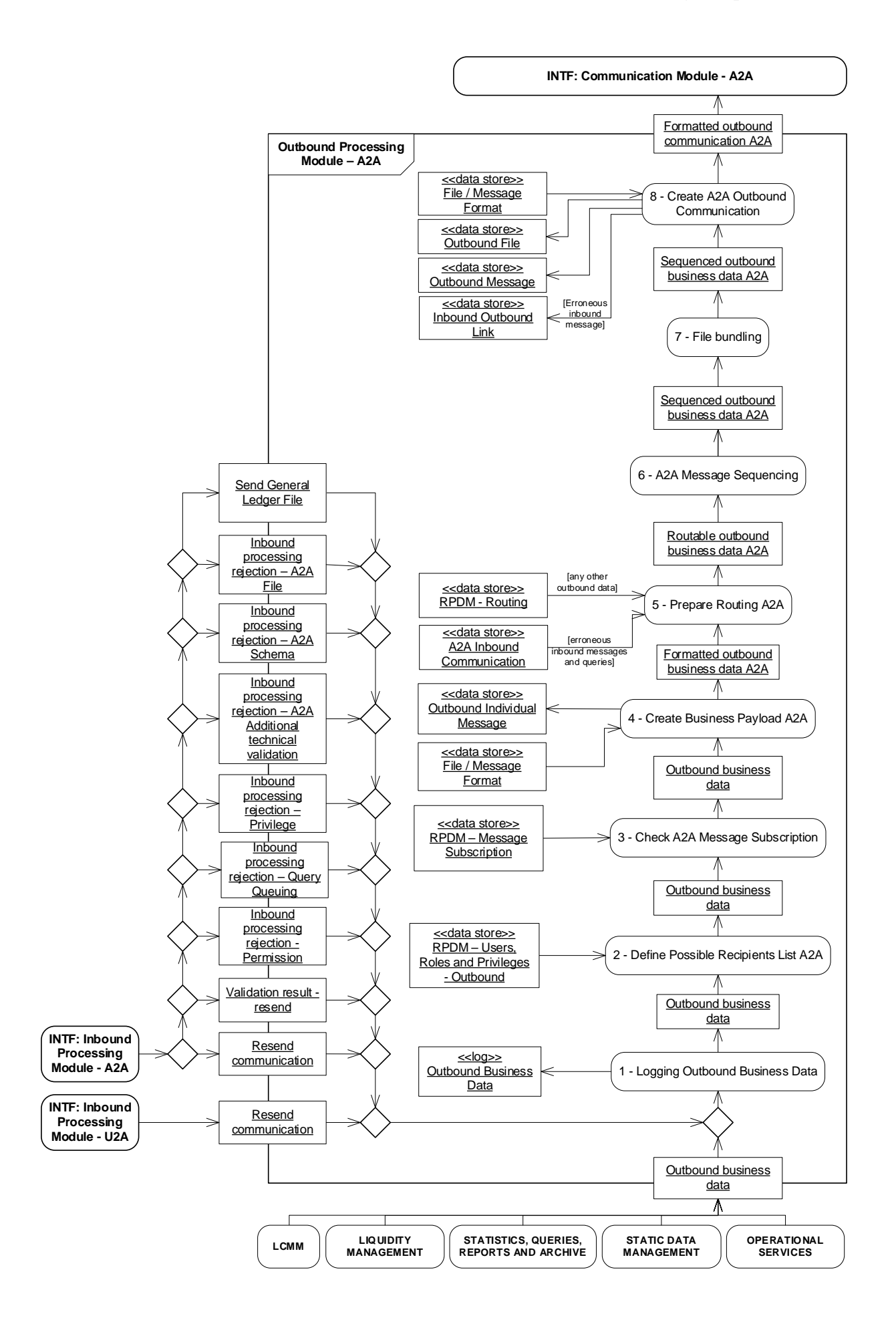

3.2.5.3 Description of the functions of the module<sup>[7](#page-10-0)</sup> Outbound Processing Module – Application-to-Application mode 1 – Logging Outbound Business Data

This function receives:

- The Outbound business data flows for the U2A and A2A mode from the processing modules (e.g. res-ults on queries);
- | The Resend communication flow;
- The error condition flows (e.g. Inbound processing rejections);
- The Send General Ledger flow

It logs the Outbound business data flow in the log Outbound Business Data for short term traceability purposes.

# 4 – Create Business Payload A2A

| <b>MODULE</b>                                 | <b>MESSAGE</b>                       | <b>FLOW (INTERNAL</b><br><b>FORMAT)</b>              | <b>REMARKS</b>                                                                                                    | <b>URD REFERENCES</b>                        |
|-----------------------------------------------|--------------------------------------|------------------------------------------------------|----------------------------------------------------------------------------------------------------|----------------------------------------------|
| $\cdots$                                      |                                      |                                                      |                                                                                                    |                                              |
| LQMG: Outbound In-<br>formation<br>Management | <b>Liquidity Credit</b><br>Trans-fer | Outbound<br>LiquidityTransfer                        | Includes rejection<br>ofInbound<br>Liquiditytransfer,<br>Immediate li-quidity<br>transfer order                                                     | {T2S.06.060}                                 |
|                                               |                                      | $\cdots$                                             |                                                                                                    | $\cdots$                                     |
|                                               | Return Account                       | Information to<br>T2SActor (here:<br>Floor/Ceil-ing) |                                                                                                    | {T2S.06.233}<br>{T2S.06.234}<br>{T2S.13.086} |
|                                               | Receipt                              | Information to CLM                                   |                                                                                                    |                                              |
| LQMG: Liquidity<br>Oper-ation                 | Liquidity Credit<br>Trans-fer        | Immediate /<br>inboundliquidity<br>transfer          | Immediate liquidity<br>transfer originally com-<br>ing from T2S actors or<br><b>Inbound Liquidity</b><br>Transfer coming from<br><b>RTGS</b> actors | {T2S.06.195}{T2S.13.08<br>3}{T2S.16.170}     |
|                                               |                                      |                                                      |                                                                                                    |                                              |

<span id="page-10-0"></span><sup>7</sup> Please note that the described functionality won´t be available before CSLD go-live.

3.6.1 General Introduction[8](#page-11-0)

Page 496

Prepares the cash sweep for transfer of remaining liquidity available on T2S Dedicated Cash Accounts to the relevant RTGS accounts.

Starting with the go live of CLM T2S will not initiate an "automated cash sweep" for Euro denominated Dedicated Cash Accounts. T2S Users have the possibility to make use of a second optional cash sweep for their Euro denominated Dedicated Cash Accounts.

#### **UDFS**

#### *1.4.4.4.5 Real-time settlement closure schedule[9](#page-11-1)*

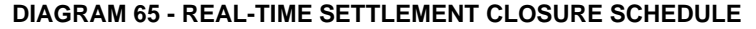

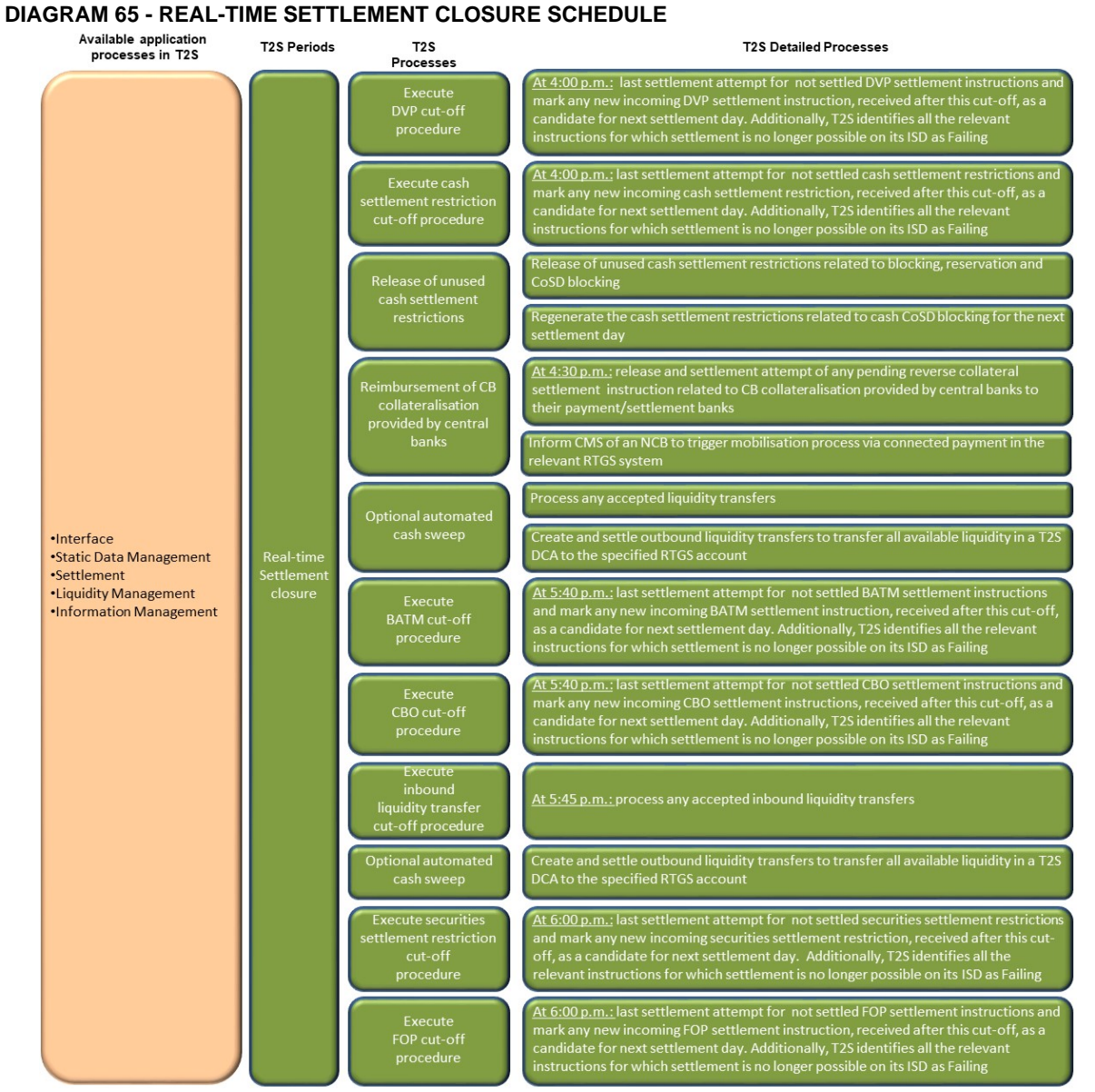

# **TABLE 103 - DEPENDENCIES DURING THE REAL-TIME SETTLEMENT CLOSURE**

| CESSES<br>PR <sub>(</sub><br>"2S DE"<br>ΑIJ<br><b>ED</b><br>. | DEPENDENCY<br>YPH<br>า⊢ | tion<br>DES |
|---------------------------------------------------------------|-------------------------|-------------|
|                                                               |                         |             |

<span id="page-11-0"></span><sup>8</sup> Please note that the described functionality won´t be available before CSLD go-live.

<span id="page-11-1"></span><sup>&</sup>lt;sup>9</sup> Please note that the described functionality won't be available before CSLD go-live.

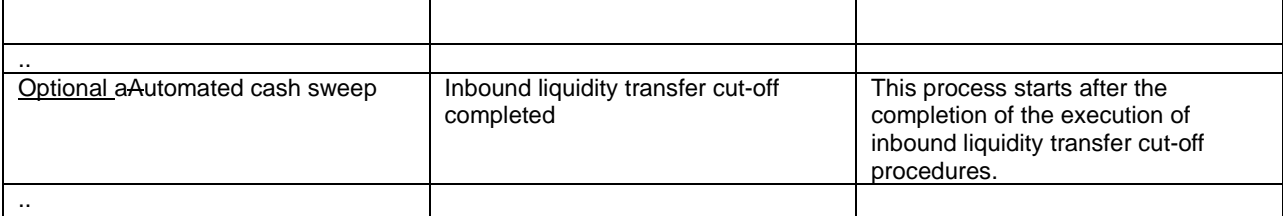

## **TABLE 104 - PROCESSES DURING THE REAL-TIME SETTLEMENT CLOSURE**

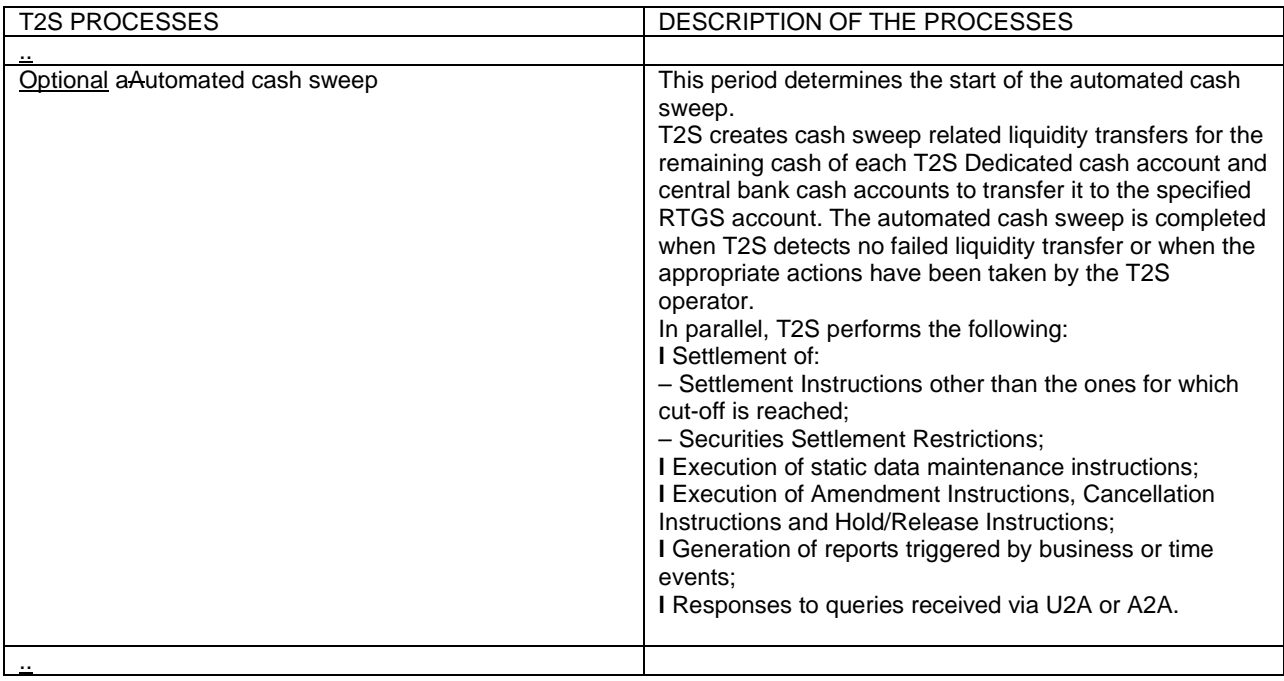

1.6.2.3 End of Day Cash Management<sup>[10](#page-12-0)</sup>

#### 1.6.2.3.1 Concept

End of day (EOD) Cash Management is the process of releasing unused cash restrictions, reimbursing pending intraday credits and transferring each balance deviating from zero at the end of a Settlement Day to a predefined RTGS account also referred to as "automated cash sweep" 317.

Starting with the go live of CLM T2S will not initiate an "automated cash sweep" for Euro denominated Dedicated Cash Accounts. T2S Users have the possibility to make use of a second optional cash sweep for their Euro denominated Dedicated Cash Accounts.

Footnote 317: Additionally the T2S user has the possibility to store standing orders in static data and opt for triggering optional cash sweep which will take place prior to the End of Day Cash Management "automated cash sweep". For Euro denominated Dedicated Cash Accounts T2S Users have the possibility to make use of a second optional cash sweep. The set up and execution of the optional cash sweeps is not described in this chapter, but in section Liquidity Transfer  $\square$ 570]

## 2.14.2.3 RTGS Status Management<sup>[11](#page-12-1)</sup>

[RTGS Rejection] In this case (implying that the liquidity transfer is not processed within the RTGS system) an "Information to T2S Actor (CB Info RTGS rejection/Invalid RTGS answer)" [ 1091] Receipt [ 1090] is sent to the respective CB indicating the error which occurred. Additionally an Internal Liquidity Transfer will be initiated to reverse the booking and credit the customers DCA which was debited in the underlying Outbound Liquidity Transfer.

2.17.2.3 Optional Cash Sweep<sup>[12](#page-12-2)</sup>

<span id="page-12-0"></span> $10$  Please note that the described functionality won't be available before CSLD go-live.

<span id="page-12-1"></span> $11$  Please note that the described functionality won't be available before CSLD go-live.

<span id="page-12-2"></span> $12$  Please note that the described functionality won't be available before CSLD go-live.

The T2S Actor has the possibility to opt for an optional cash sweep before the End of Day Liquidity Transfers takes place. This optional cash sweep is managed in the same way as the Standing and predefined Liquidity Transfers therefore no debit transfer is created in case a Central Bank account has a negative balance. Please refer Execution of Standing and Predefined Liquidity Transfer Orders from T2S to RTGS [ 926]. For Euro denominated Dedicated Cash Accounts the T2S Actor has the possibility to make use of a second optional cash sweep shortly after the Liquidity Transfer Cut – off.

## 3.3.3.11 ModifyStandingOrderV06 (camt.024.001.06)

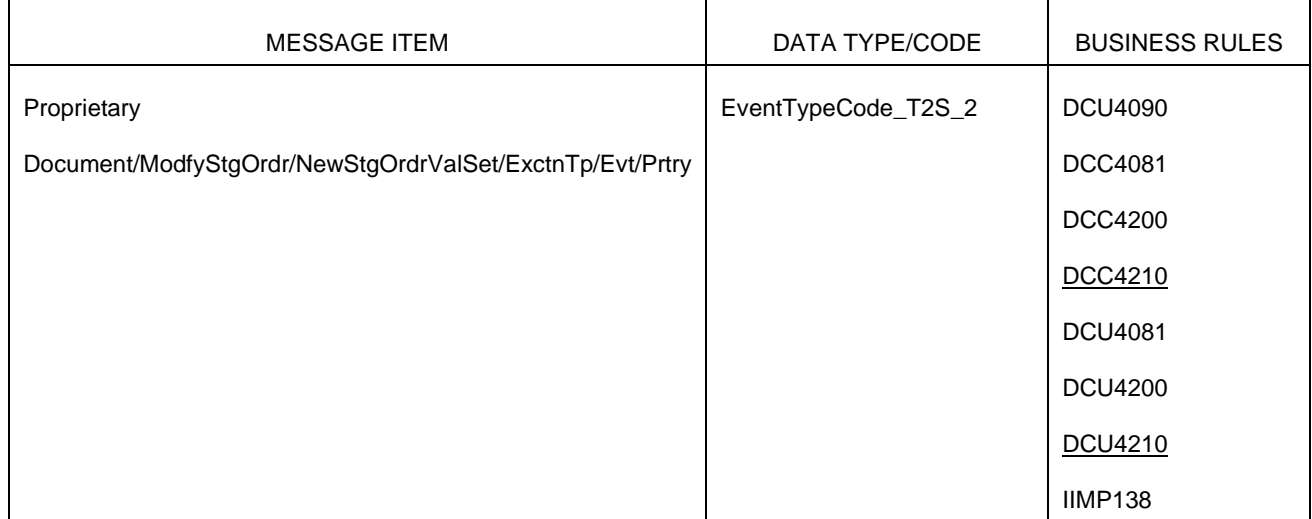

# 3.3.3.12 Receipt V05 (camt.025.001.05) (page 1090)<sup>[13](#page-13-0)</sup>

3.3.3.12.1 Overview and scope of the message<sup>[14](#page-13-1)</sup>

This chapter illustrates the ReceiptV05 message.

The ReceiptV05 message is sent by T2S to a CB or directly connected T2S Party or an RTGS system (e.g. TARGET2) to confirm/reject the execution of a liquidity transfers from a T2S Dedicated Cash Account to a cash account in an RTGS system and vice versa, to inform about limit maintenance status /limit maintenance confirmation and standing/predefined order maintenance status and confirmation. It is also used to inform an RTGS system that all liquidity transfers in T2S are final.

This message is sent by T2S in the following message usages:

- Rejection:
- Accepted Liquidity Transfer;
- Information to T2S Actor Liquidity transfer Status;
- Information to T2S Actor (CB Info RTGS rejection/Invalid RTGS answer);
- Information to RTGS system:
- Limit maintenance status and Limit maintenance confirmation;
- Liquidity transfers completed.

This message is received by T2S in the following case:

RTGS Answer.

3.3.3.12.3 The message in business context (page 1091 ff.)<sup>[15](#page-13-2)</sup>

In this example a Receipt is generated by T2S, e. g. as response to a Modify Limit message. The Limit request has been queued (LIMQ).

*Message usage: Liquidity transfers completed*

Specific message requirements

T2S sends an answer with the code "CMPT" (Completed) to an RTGS system after receiving a camt.019 with the code "STOP" (Stop sending liquidity transfers) to communicate that all liquidity transfers are final.

| <b>MESSAGE ITEM</b> | DATA TYPE/ CODE | <b>LISATION</b><br>'JTIL. |
|---------------------|-----------------|---------------------------|
|---------------------|-----------------|---------------------------|

<span id="page-13-0"></span> $13$  Please note that the described functionality won $\acute{\ }$ t be available before CSLD go-live.

<span id="page-13-1"></span><sup>&</sup>lt;sup>14</sup> Please note that the described functionality won't be available before CSLD go-live.

<span id="page-13-2"></span><sup>&</sup>lt;sup>15</sup> Please note that the described functionality won't be available before CSLD go-live.

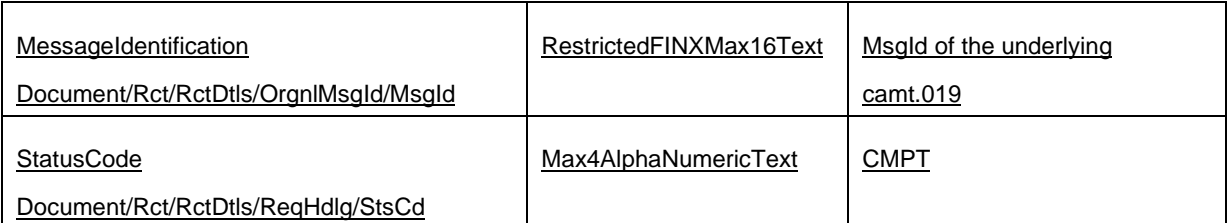

Message usage example: camt.025.001.05\_T2S\_LiquidityTransfersCompleted\_Example.xml In this example a Receipt with the code "CMPT" (Completed) is sent to the corresponding RTGS system.

3.3.3.16 BankToCustomerStatementV08 (camt.053.001.08) (page 1107 f.)[16](#page-14-0)

3.3.3.16.1 Overview and scope of the message

This chapter illustrates the BankToCustomerStatementV08 message.

The *BankToCustomerStatementV08* message is sent by T2S to CBs or any parties authorised by them.

A statement of accounts is triggered by a business or time event and sent by T2S to transmit information on the cash balance of a CB or any of their participants.

*BankToCustomerStatement* includes the start-of-day balance, the end-of-day balance and as well cash movements which provide the identification of the underlying transactions. It contains information about the cash available on the different T2S dedicated cash accounts of NCB or payment bank.

The message is also used to send a General Ledger file containing a snapshot of the balances held in T2S DCAs at the EoD to an RTGS system.

In case the size of the message to be sent exceeds the maximum size of 32 MB the message will be split into several messages (Please see section Outbound traffic exceeding given size limitations  $[ \Box \ 993 ]$ ).

This message is sent by T2S in the following message usages:

- **Statement of accounts**
- General Ledger file

These message usages are described in the section "The message in business context".

3.3.3.16.3 The message in business context [17](#page-14-1)

*Message usage: Statement of accounts*

Message example: camt.053.001.08\_T2S\_StatementOfAccounts\_Example.xml

In this example Statement of Accounts is sent to a CB "NCBAAA20" for the T2S dedicated cash account "T2SDEDICATEDCASHACCOUNT3", Account owning party BIC is"PARTYA20". The Balance Date is: 2015-10- 13, the opening balance is: zero, Closing balance: 5000000.00 EUR.

*Message usage: General Ledger file*

Specific message requirements

T2S sends the General Ledger file to an RTGS system after receiving a camt.019 with the code "CHBD" (Change Business Day).

Message example: camt.053.001.06\_T2S\_GeneralLedgerFile\_Example.xml

In this example a General Ledger file is sent to the corresponding RTGS system.

4.1 Index of Business Rules and Error Codes

| <b>BR NAME</b> | <b>DESCRIPTION</b>                                                                                                    | <b>INBOUND</b> | <b>REPLY</b>   | CODE USE | REASON      | <b>ERROR TEXT</b>                                                  |
|----------------|----------------------------------------------------------------------------------------------------|----------------|----------------|----------|-------------|--------------------------------------------------------------------|
|                |                                                                                                    | <b>MESSAGE</b> | <b>MESSAGE</b> |          | <b>CODE</b> |                                                                    |
| DCC4210        | When performing a Liquidity<br>Order<br>Create<br>Transfer<br>request, Event Type Code<br>'OCS2' (second optional cash<br>sweep) can only be linked to<br>Cash Accounts in EUR. | camt.024       | camt.025       |          | <b>REJT</b> | OCS <sub>2</sub><br>cannot<br>be linked to a<br>non-EUR<br>account |

<span id="page-14-0"></span><sup>&</sup>lt;sup>16</sup> Please note that the described functionality won't be available before CSLD go-live.

<span id="page-14-1"></span> $17$  Please note that the described functionality won't be available before CSLD go-live.

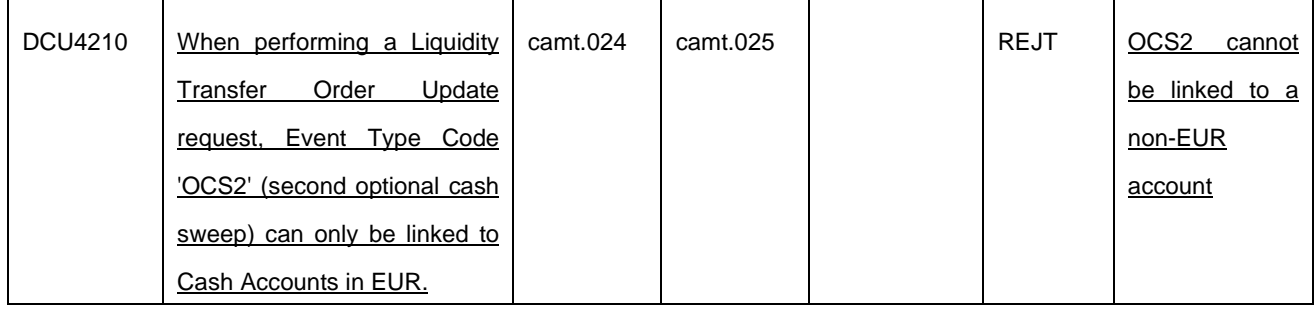

## 4.2.2 T2S Proprietary Codes<sup>[18](#page-15-0)</sup>

EventTypeCode\_T2S\_2

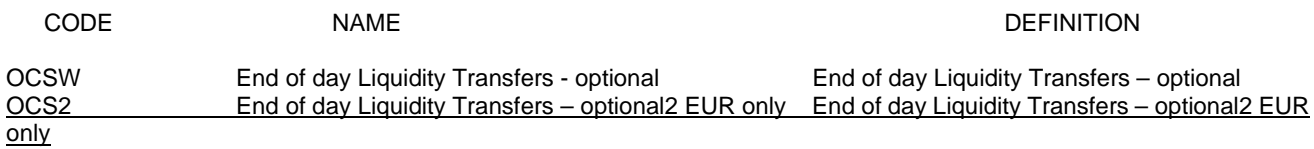

## **Impact on message documentation on MyStandards / Schemas:**

## **camt.024:**

Update of the datatype EventTypeCode\_T2S\_2 in /Document/ModfyStgOrdr/NewStgOrdrValSet/ExctnTp/Evt/Prtry with the new event name

#### **camt.025**

Add the following text to the T2S-Use of the element /Document/Rct/RctDtls/ReqHdlg/StsCd: "Communication with RTGS system status: 'CMPT': Answer to be send to an RTGS system after receiving a camt.019 with the code "STOP" (Stop sending liquidity transfers) to communicate that all liquidity transfers are final."

#### **camt.053**

• /Document/BkToCstmrStmt/Stmt/Ntry/RvslInd: Unprune and set to optional. Add T2S-Use: "Reversal Indicator to indicate that the cash booking reverts a previous booking."

The above-described Reversal Indicator will be included in the Statement of accounts after the implementation of this CR. The following changes on the camt.053 are done to enable the new message usage *General Ledger file*. They will not affect the existing message usage *Statement of accounts*.]

- /Document/BkToCstmrStmt/Stmt/Id: Add the following text to the existing T2S-Use: "In case of General Ledger filled with "T2S".
- /Document/BkToCstmrStmt/Stmt/CreDtTm: Change presence from mandatory to optional.
- /Document/BkToCstmrStmt/Stmt/FrToDt: Change presence from mandatory to optional.
- /Document/BkToCstmrStmt/Stmt/Acct/Ccy: Change presence from mandatory to optional.
- /Document/BkToCstmrStmt/Stmt/Acct/Ownr/CtryOfRes: Unprune and set to optional. Add T2S-Use: "Country code of cash account owner. Only used for General Ledger file."
- /Document/BkToCstmrStmt/Stmt/Acct/Svcr: Change presence from mandatory to optional.
- /Document/BkToCstmrStmt/Stmt/TxsSummry: Unprune and set to optional.
- /Document/BkToCstmrStmt/Stmt/TxsSummry/TtlCdtNtries/Sum: Unprune and set to optional. Add T2S-Use: "Sum of credit entries for the reported cash account. Only used for General Ledger file."
- /Document/BkToCstmrStmt/Stmt/TxsSummry/TtlDbtNtries/Sum: Unprune and set to optional. Add T2S-Use: "Sum of debit entries for the reported Cash Account. Only used for General Ledger file."

#### **camt.054:**

Unprune the element /Document/BkToCstmrDbtCdtNtfctn/Ntfctn/Ntry/RvslInd (T2S-Use: "Reversal Indicator to indicate

<span id="page-15-0"></span><sup>&</sup>lt;sup>18</sup> Please note that the described functionality won't be available before CSLD go-live.

that the cash booking reverts a previous booking.")

# **UHB**

2.4.1.4 Available Report - Statement of Accounts -Details Screen<sup>[19](#page-16-0)</sup>

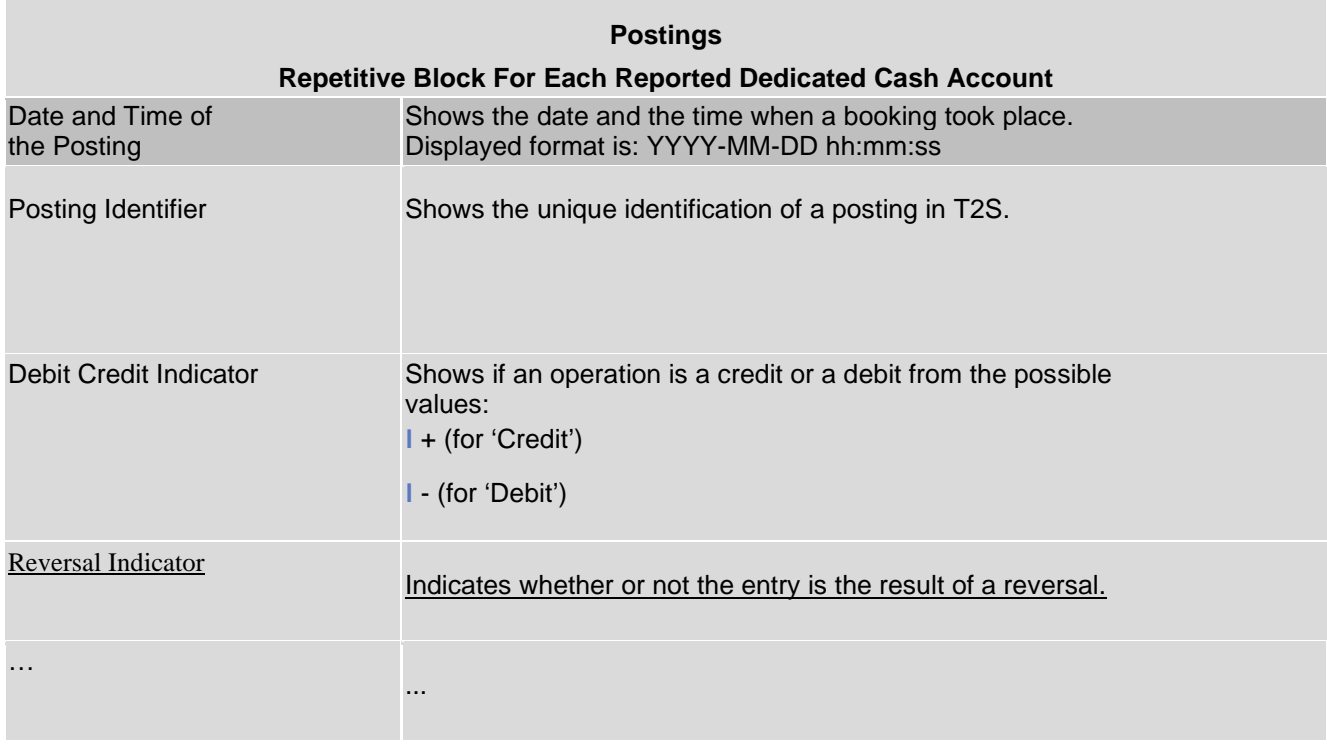

# UHB-Chapter 2.5.4.11 Standing/Predefined Liquidity Transfer Order - New/Edit Screen, page 835; 836<sup>[20](#page-16-1)</sup>

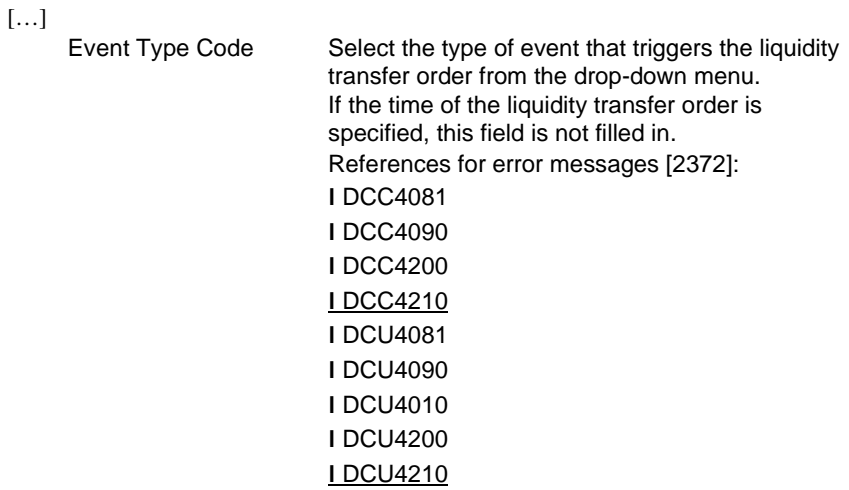

[…]

<span id="page-16-0"></span> $19$  Please note that the described functionality won't be available before CSLD go-live.

<span id="page-16-1"></span> $20$  Please note that the described functionality won't be available before CSLD go-live.

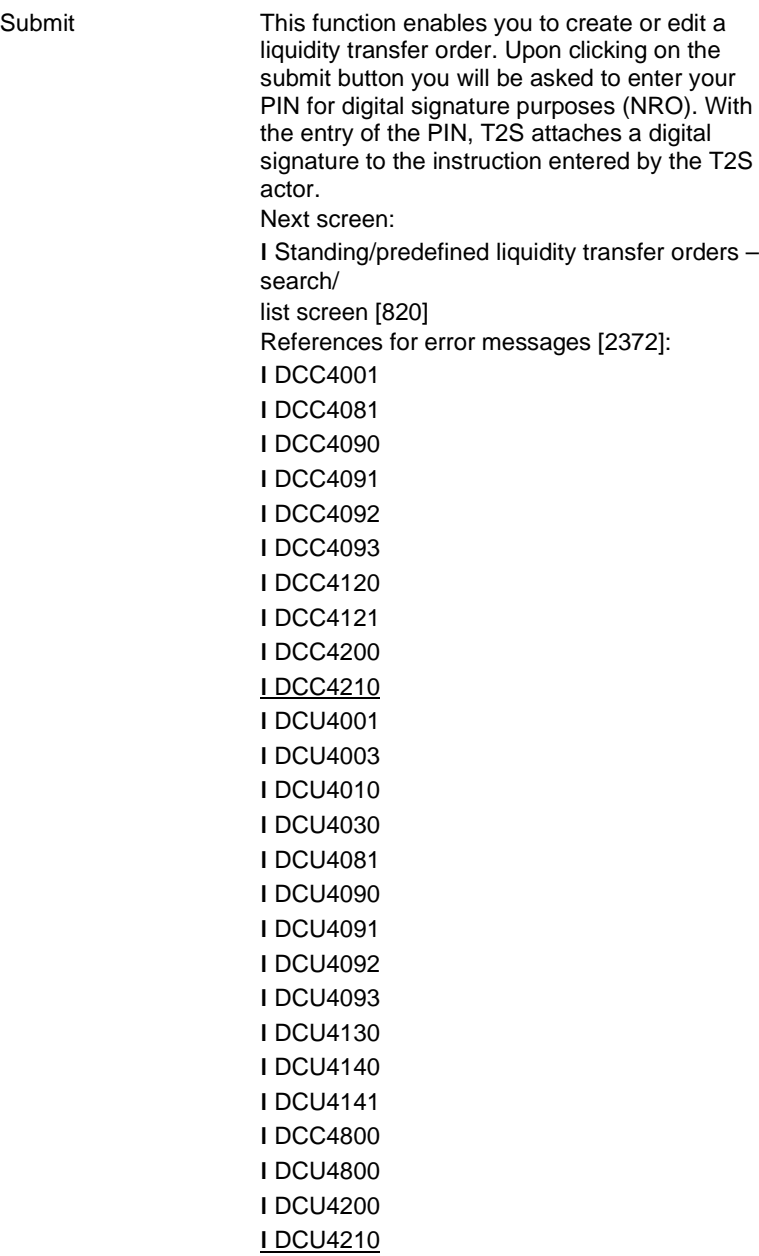

[…]

# UHB-Chapter 2.5.4.15 T2S Dedicated Cash Accounts - Search/List Screen, page 856<sup>[21](#page-17-0)</sup>

| […] | Linked Account Type                       | Select the type of the linked account from the<br>possible values:                                                                                                    |
|-----|-------------------------------------------|----------------------------------------------------------------------------------------------------|
|     |                                           | I All (default value)                                                                                                    |
|     |                                           | I Cash Account                                                                                                    |
|     |                                           | <b>I External RTGS Account</b>                                                                                                    |
|     | External RTGS<br>Linked Account<br>Number | Enter the number of the external RTGS account<br>within the relevant RTGS system or the number<br>of the Main Cash Account to which the T2S<br>dedicated cash account is linked. |

<span id="page-17-0"></span><sup>&</sup>lt;sup>21</sup> Please note that the described functionality won't be available before CSLD go-live.

Required format is: max. 35 characters (SWIFTx) References for error messages: [ 2415] ❙ DCD1085 ❙ DCD1087 ❙ DCD1207

[…]

# UHB-Chapter 2.5.4.15 T2S Dedicated Cash Accounts - Search/List Screen, page 858<sup>[22](#page-18-0)</sup>

[…]

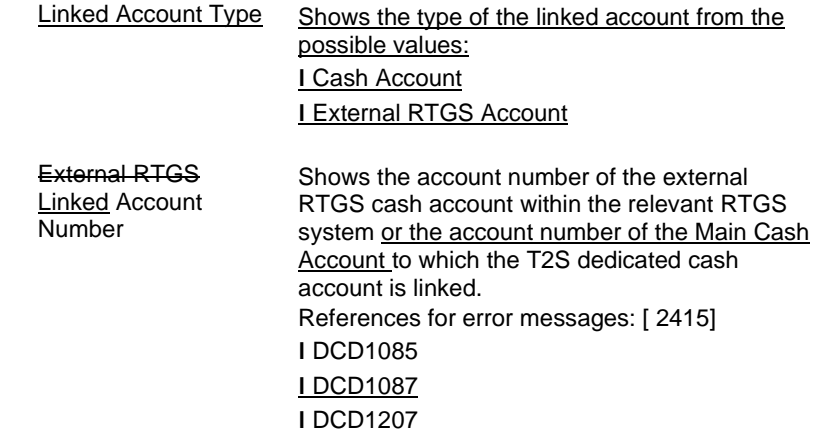

[…]

# UHB-Chapter 2.5.4.15 T2S Dedicated Cash Accounts - Search/List Screen, page 861<sup>[23](#page-18-1)</sup>

[…]

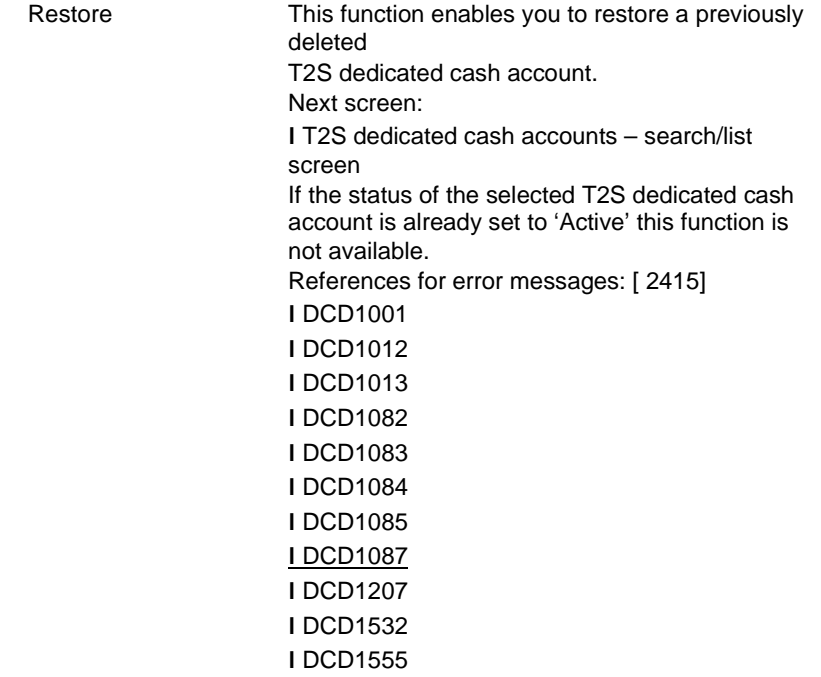

[…]

<span id="page-18-0"></span><sup>&</sup>lt;sup>22</sup> Please note that the described functionality won't be available before CSLD go-live.

<span id="page-18-1"></span><sup>&</sup>lt;sup>23</sup> Please note that the described functionality won't be available before CSLD go-live.

## UHB-Chapter 2.5.4.16 T2S Dedicated Cash Account - Details Screen, page 865<sup>[24](#page-19-0)</sup>

[…]

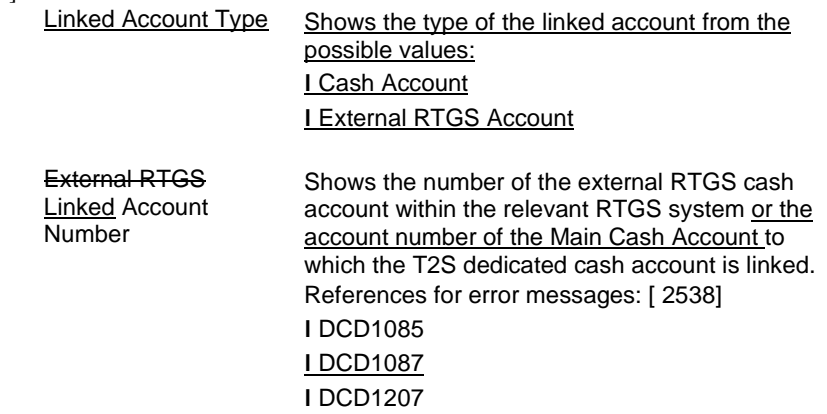

[…]

# UHB-Chapter 2.5.4.16 T2S Dedicated Cash Account - Details Screen, page 866<sup>[25](#page-19-1)</sup>

[…]

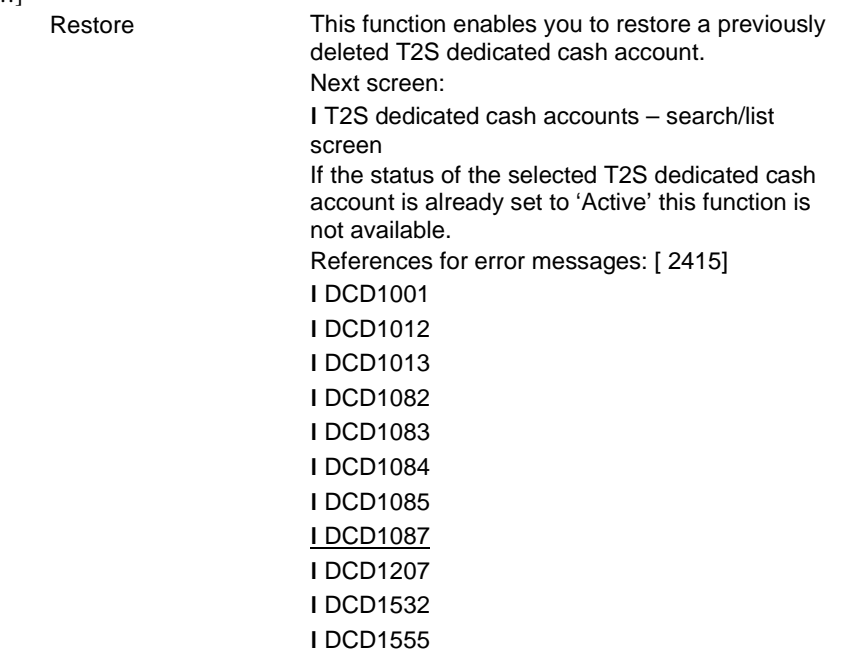

[…]

UHB-Chapter 2.5.4.17 T2S Dedicated Cash Account - New/Edit Screen, page 868; 869; 871<sup>[26](#page-19-2)</sup>

[...]<br>Opening Date\*

Enter the opening date of the T2S dedicated cash account or use the calendar icon. Required format is: YYYY-MM-DD

<span id="page-19-0"></span><sup>&</sup>lt;sup>24</sup> Please note that the described functionality won't be available before CSLD go-live.

<span id="page-19-1"></span><sup>&</sup>lt;sup>25</sup> Please note that the described functionality won't be available before CSLD go-live.

<span id="page-19-2"></span><sup>&</sup>lt;sup>26</sup> Please note that the described functionality won't be available before CSLD go-live.

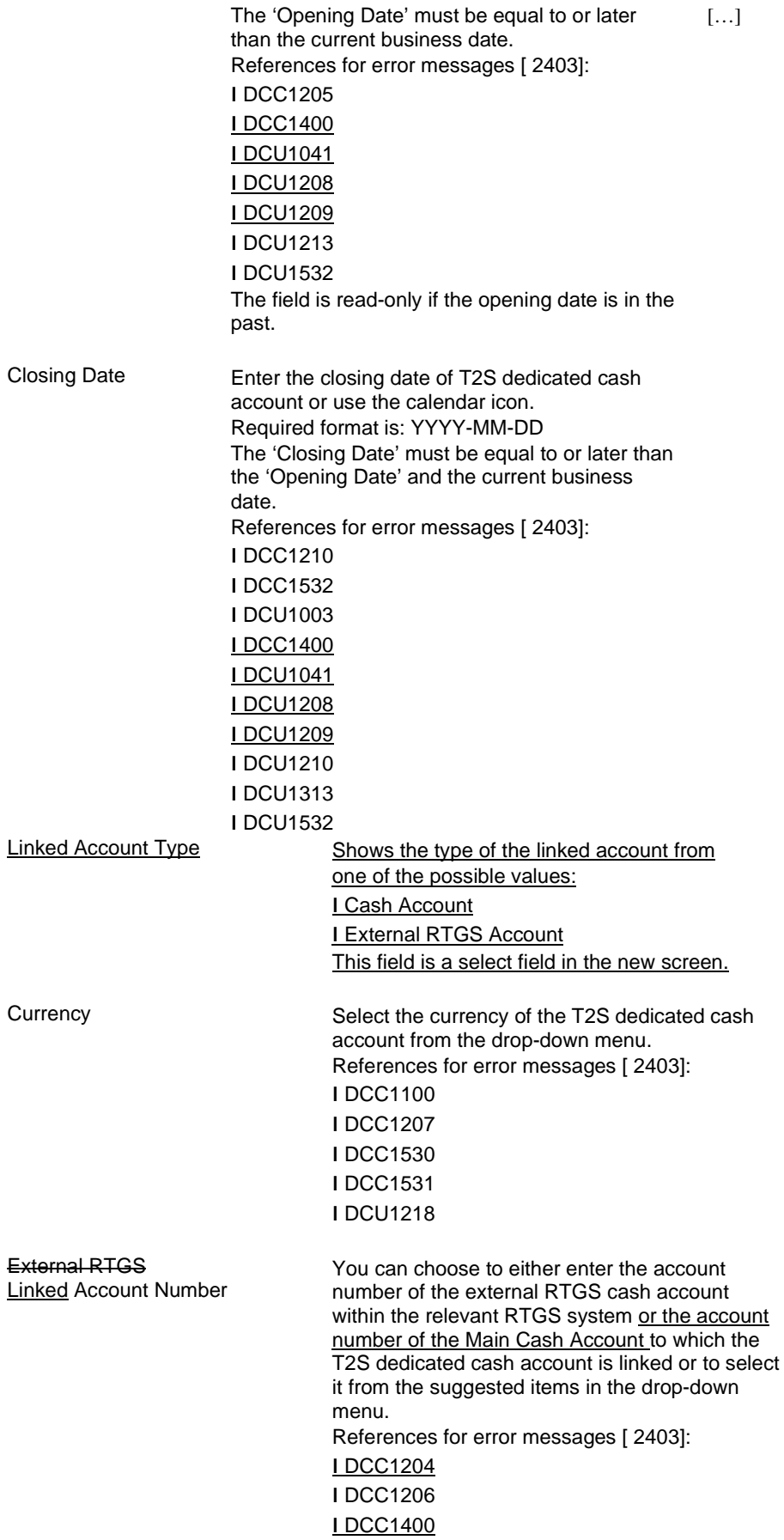

UHB-Chapter 2.5.4.17 T2S Dedicated Cash Account - New/Edit Screen, page 873-875<sup>[27](#page-21-0)</sup>

| []     |                                                                                                    |
|--------|----------------------------------------------------------------------------------------------------|
| Submit | This function enables you to create or edit a T2S<br>dedicated cash account.                                                                                          |
|        | Next screens:                                                                                                    |
|        | I T2S dedicated cash account - details screen [<br>8621                                                                                                    |
|        | I CMB – new screen [788]                                                                                                    |
|        | After a DCA creation request is completed, if the<br>DCA has an account type equal to 'T2S Central<br>Bank Account', a prompt is shown with the<br>following request: |
|        | 'Dedicated Cash Account Successfully created.<br>Do you want to configure the Credit                                                                                  |
|        | Memorandum Balance now?'                                                                                                    |
|        | If you click on the 'Yes' button, you are<br>redirected to the CMB - new screen with the                                                                              |
|        | following prefilled items:                                                                                                    |
|        | I T2S Dedicated Cash Account Number                                                                                                    |
|        | associated to                                                                                                    |
|        | the item;                                                                                                    |
|        | I Primary CMB set to TRUE;                                                                                                    |
|        | I MB BIC matching rule - wildcard pattern: BIC-8<br>of the new DCA - Party BIC;                                                                                       |
|        | I CMB BIC matching rule - inclusion mode:                                                                                                    |
|        | INCLUSIVE.                                                                                                    |
|        | References for error messages [2403]:                                                                                                    |
|        | <b>IDCC1001</b>                                                                                                    |
|        | <b>IDCC1024</b>                                                                                                    |
|        | <b>IDCC1025</b>                                                                                                    |
|        | <b>IDCC1100</b>                                                                                                    |
|        | <b>IDCC1101</b>                                                                                                    |
|        | <b>IDCC1103</b>                                                                                                    |
|        | <b>IDCC1204</b>                                                                                                    |
|        | <b>IDCC1205</b>                                                                                                    |
|        | <b>IDCC1206</b>                                                                                                    |
|        | <b>IDCC1207</b>                                                                                                    |
|        | <b>IDCC1208</b>                                                                                                    |
|        | <b>IDCC1209</b><br><b>IDCC1210</b>                                                                                                    |
|        | <b>IDCC1212</b>                                                                                                    |
|        | <b>IDCC1300</b>                                                                                                    |
|        | <b>IDCC1400</b>                                                                                                    |
|        | <b>IDCC1530</b>                                                                                                    |
|        | <b>IDCC1531</b>                                                                                                    |
|        | <b>IDCC1532</b>                                                                                                    |
|        |                                                                                                    |

<span id="page-21-0"></span> $\overline{^{27}}$  Please note that the described functionality won't be available before CSLD go-live.

<sup>❙</sup> DCU1041 ❙ DCU1208 ❙ DCU1206 ❙ DCU1207 ❙ DCC1207 ❙ DCU1209

❙ DCC1555 ❙ DCC1800 ❙ DCU1001 ❙ DCU1003 ❙ DCU1024 ❙ DCU1030 ❙ DCU1041 ❙ DCU1101 ❙ DCU1206 ❙ DCU1207 ❙ DCU1208 ❙ DCU1209 ❙ DCU1210 ❙ DCU1211 ❙ DCU1212 ❙ DCU1213 ❙ DCU1216 ❙ DCU1217 ❙ DCU1218 ❙ DCU1219 ❙ DCU1220 ❙ DCU1300 ❙ DCU1313 ❙ DCU1532 ❙ DCU1800

[…]

# UHB-Chapter 6.4.2.178 Standing/Predefined Liquidity Transfer Order - New/Edit Screen, page 2372<sup>[28](#page-22-0)</sup>

[…]

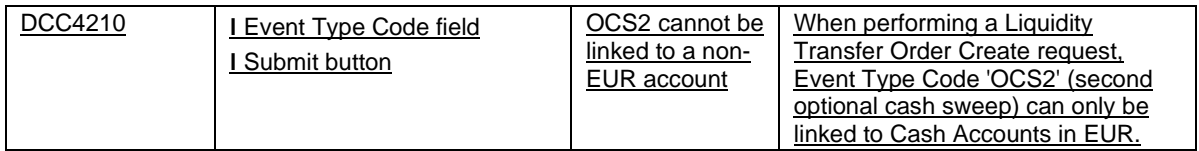

[…]

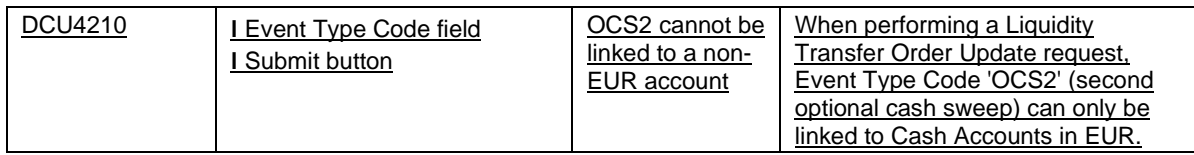

 $[\ldots]$ 

UHB-Chapter 6.4.2.191 T2S Dedicated Cash Account – Details Screen, page 2402<sup>[29](#page-22-1)</sup>

[…]

<span id="page-22-0"></span><sup>&</sup>lt;sup>28</sup> Please note that the described functionality won't be available before CSLD go-live.

<span id="page-22-1"></span><sup>&</sup>lt;sup>29</sup> Please note that the described functionality won't be available before CSLD go-live.

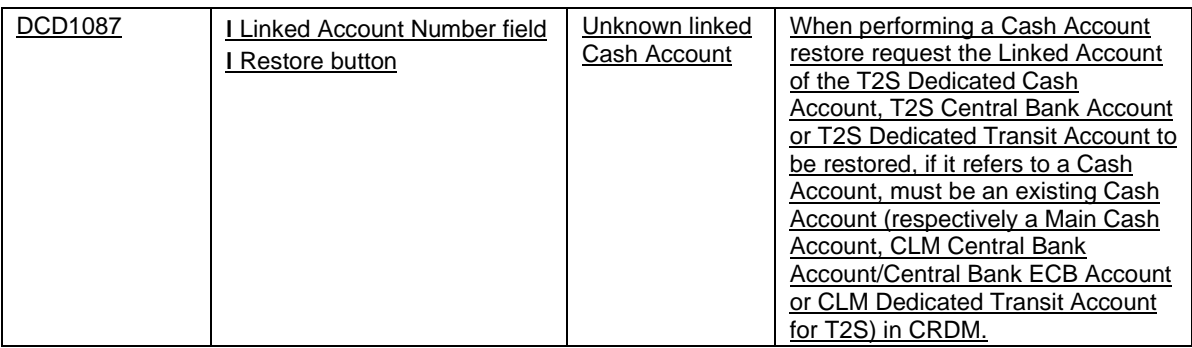

 $[\ldots]$ 

# UHB-Chapter 6.4.2.192 T2S Dedicated Cash Account - New/Edit Screen, page 2405; 2410<sup>[30](#page-23-0)</sup>

[…]

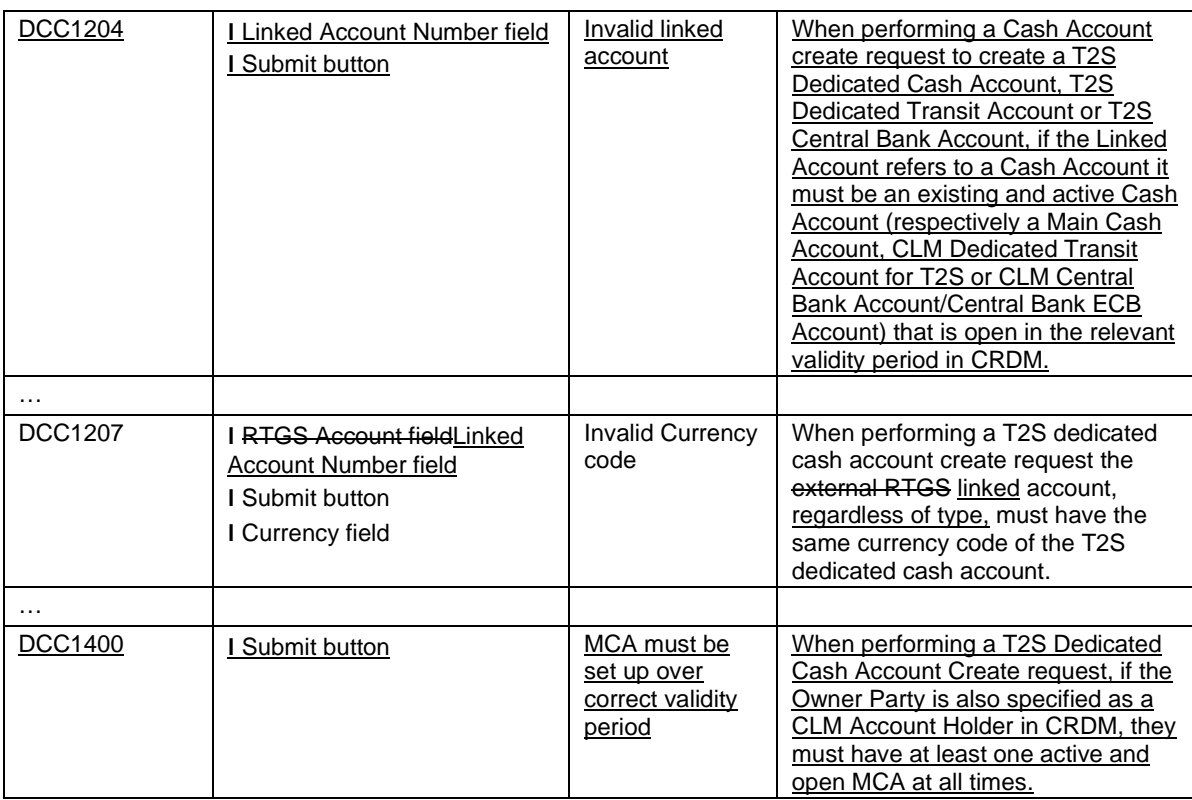

 $\overline{[...]}$ 

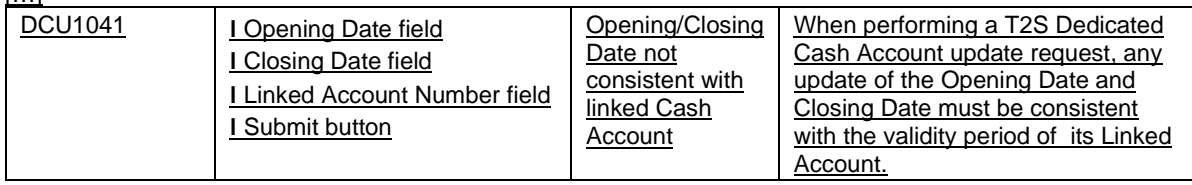

<span id="page-23-0"></span><sup>30</sup> Please note that the described functionality won't be available before CSLD go-live.

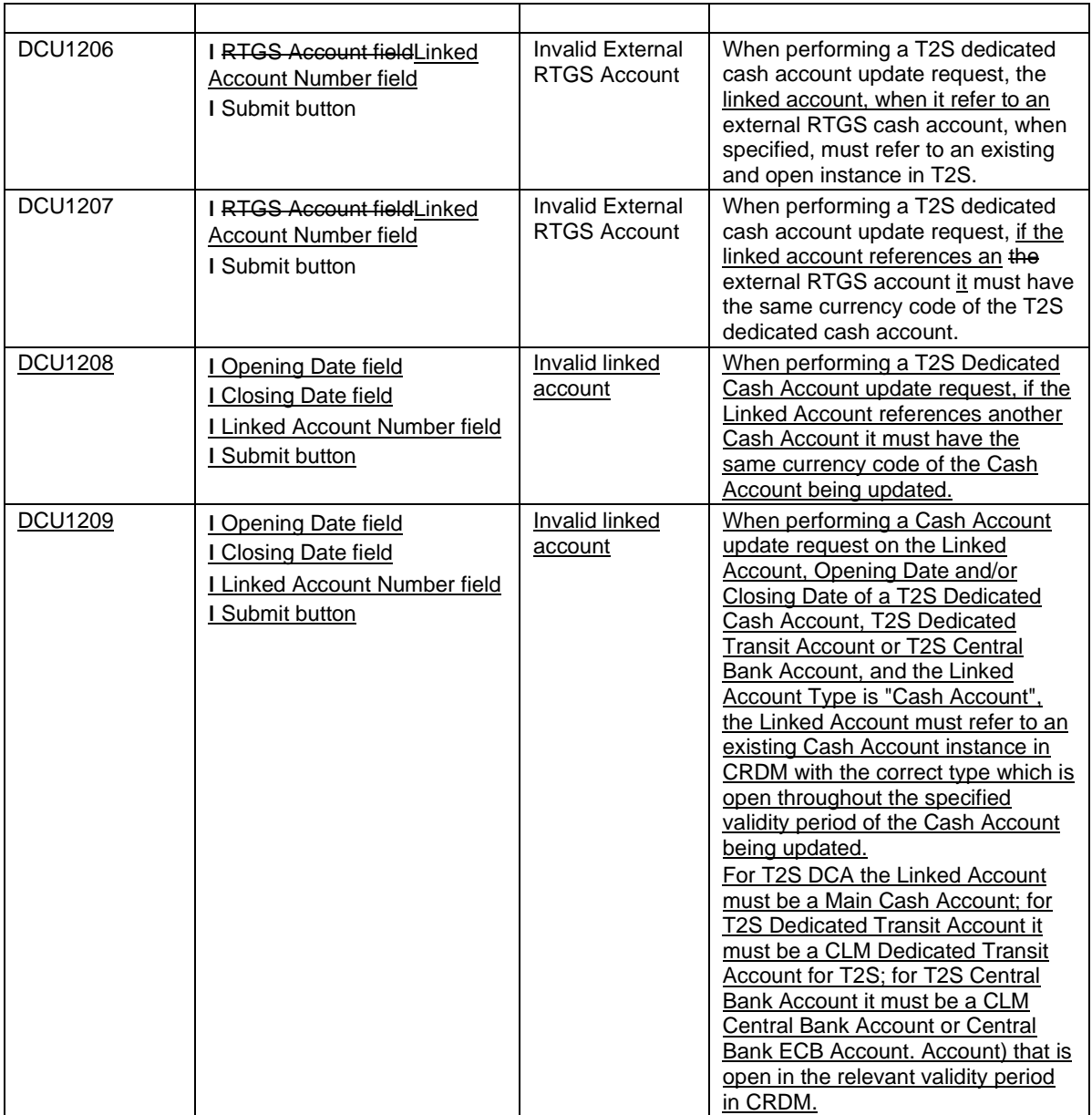

# […]

UHB-Chapter 6.4.2.193 T2S Dedicated Cash Account – Search/List Screen, page 2418<sup>[31](#page-24-0)</sup>

[…]

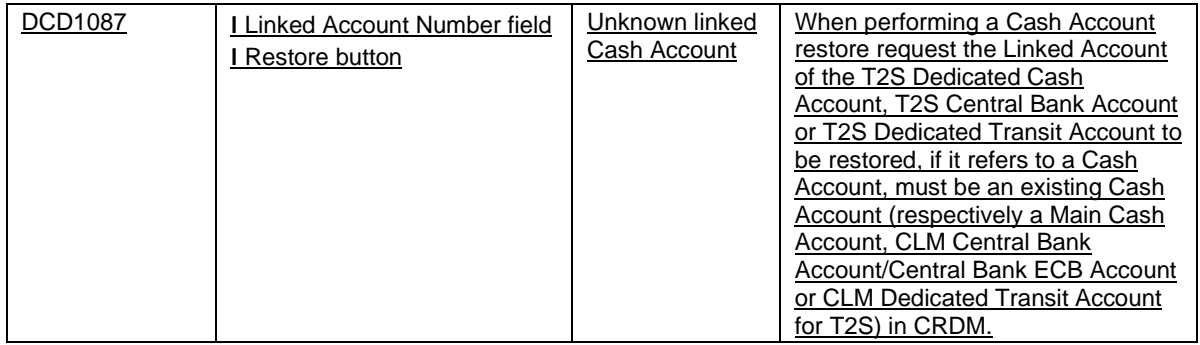

<span id="page-24-0"></span><sup>31</sup> Please note that the described functionality won't be available before CSLD go-live.

[…]

## **High level description of Impact:**

#### **Outcome/Decisions:**

\* CRG on the 20 March 2019: The CRG agreed to launch the preliminary assessment of CR-709.

\* CSG on the 13 June 2019: The CSG proposed to reclassify CR-709 as necessary with the practical effect that their costs (estimate: 500-900kEUR) are borne by the T2-T2S Consolidation project instead of the T2S community.

\_\_\_\_\_\_\_\_\_\_\_\_\_\_\_\_\_\_\_\_\_\_\_\_\_\_\_\_\_\_\_\_\_\_\_\_\_\_\_\_\_\_\_\_\_\_\_\_\_\_\_\_\_\_\_\_\_\_\_\_\_\_\_\_\_\_\_\_\_\_\_\_\_\_\_\_\_\_\_\_\_\_\_\_\_\_\_\_\_\_\_\_\_\_\_

\* MIB on the 18 June 2019: The MIB has approved to reclassify CR-709 as necessary as proposed by the CSG with the practical effect that their costs (estimate: 500-900kEUR) are borne by the T2-T2S Consolidation project instead of the T2S community.

\* CRG on the 4 July 2019: The CRG has agreed to recommend CR-709 for authorisation by the Steering Level.

\* CRG on the 8 October 2019: The CRG confirmed its earlier recommendation that the T2S Steering Level should authorise CR-709.

\* PMG on the 15 October 2019: The PMG proposed the allocation of the CR for R5.0.

\* AMI-SeCo on 16 October 2019: The AMI-SeCo agreed with the recommendation of the CRG.

\* CSG on 25 October 2019: The CSG authorised the CR for allocation to a T2S release.

\* NECSG on 28 October 2019: The NECSG authorised the CR for allocation to a T2S release.

\* MIB on 8 November 2019: The MIB authorised CR-709.

\* CRG on 22 January 2020: The CRG took note of the detailed assessment results of CR-709 and agreed to recommend its implementation in R5.0 to the PMG.

\* PMG on 23 January 2020: The PMG recommended the CR for approval by the T2S Steering Level and on its inclusion in R5.0.

\* OMG on 30 January 2020: The OMG completed the operational assessment of the CR and identified an operational impact.

\* CSG on 5 February 2020: The CSG approved the inclusion of CR-709 in R5.0.

\* NECSG on 10 February 2020: The NECSG approved the inclusion of CR-709 in T2S R5.0.

\* MIB on 13 February 2020: The MIB approved the inclusion of CR-709 in the scope of R5.0 without discussion.

\* CRG on 26 May 2020: The CRG agreed to the proposed SDD updates and confirmed its earlier recommendation to the PMG to implement CR-709 in T2S R5.0.

\* OMG on 3 June 2021: the OMG confirmed the earlier operational assessment of CR-709

**Preliminary assessment:**

• **Impacted modules: INTF, REM, LQMG, SETT**

• **Findings:**

The creation of the GL file represents a new functionality to be introduced to T2S Report Management. This new functionality is subject to the CR detailed assessment where the analysis will reveal whether existing T2S Report Management functionalities can be re-used, at least to a certain extent, for the new GL functionality. In this respect a re-use of existing T2S functionalities could lead to a deviation from the CLM UDFS resulting in an editorial change. Otherwise, the financial impact will be very high, resulting in decreased implementation likelihood. The following aspects have to be considered:

- Currently Report Configurations in T2S can only be set up per party in level 2 (CB) as system entity wide report covering the data scope of this CB only. Using this standard functionality would result in one GL file per CB and currency which is not the requirement from CLM (one GL file per service/component).
- Reports can only be sent to parties within the same system entity as the party owning the data. For reports, no specific routings can be set up, reports are always sent to the default route. Since GL files need to be sent to CLM the standard functionality can't be used.
- Also currency-specific routing is currently not possible in Report Management but would be required in order to send GL files in currencies other than EUR to the respective addressee instead to CLM

These issues have to be analysed during the detailed assessment and could result in a high development impact in case the standard Report Management functionality can't be used for GL generation.

Additionally, the generation of a GL file covering ALL DCAs in T2S is surely severely impacting the performance of the already cramped EoD process and could lead to a significant delay in the overall process.

Concerning the capability of queries and reports (especially the Cash Forecasts) to cope with overnight balances on T2S DCAs: already with CR-0562 (Overnight liquidity balance on the T2S Dedicated Cash Account in case of contingency scenario) all relevant queries and reports were adapted to deliver correct results in case of overnight balances on T2S DCAs.

The CR PA, including the financial impact assessment, is based on the assumption that the existing operational day and reporting mechanisms of T2S can be re-used for triggering the creation of the General Ledger file.

The existing T2S communication and triggering of events shall be re-used to start the process of the generation of the general ledger file although CLM UDFS foresees a different procedure for triggering the General Ledger file which is derived from the interaction between TARGET2 and TIPS. Nevertheless, it seems possible to use the current mechanisms of T2S without having noticeable impact on the technical procedures of CLM.

If it is required to use the communication process described in CLM UDFS the financial impact assessment will increase from high to very high.

In addition, this would bear the risk of a blockage of T2S in case CLM could not send the triggering of the generation of the General Ledger file.

As requested, it has been analysed whether the existing liquidity transfer cut-off can be aligned to the other TARGET Services and thus moved to 18:00.

The analysis revealed that a postponement to 18:00 leads to various implications on the start and especially duration of the End of day phase and its reporting what could further lead to a delay of the business day change. Therefore the liquidity cut-off will remain at 17:45.

## • **Release Allocation:**

Targeted T2S R5.0 has been confirmed, might be subject to change with result of CR Detailed Assessment

• **Open issues/ questions to be clarified by the originator:**

Open issues mentioned in the findings

#### **EUROSYSTEM ANALYSIS – GENERAL INFORMATION**

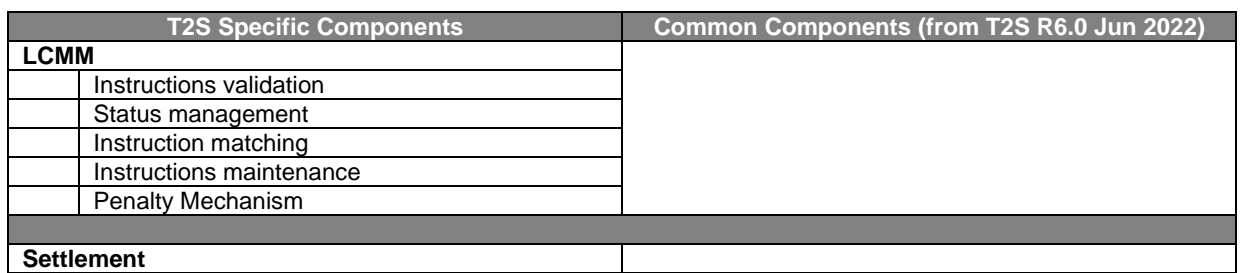

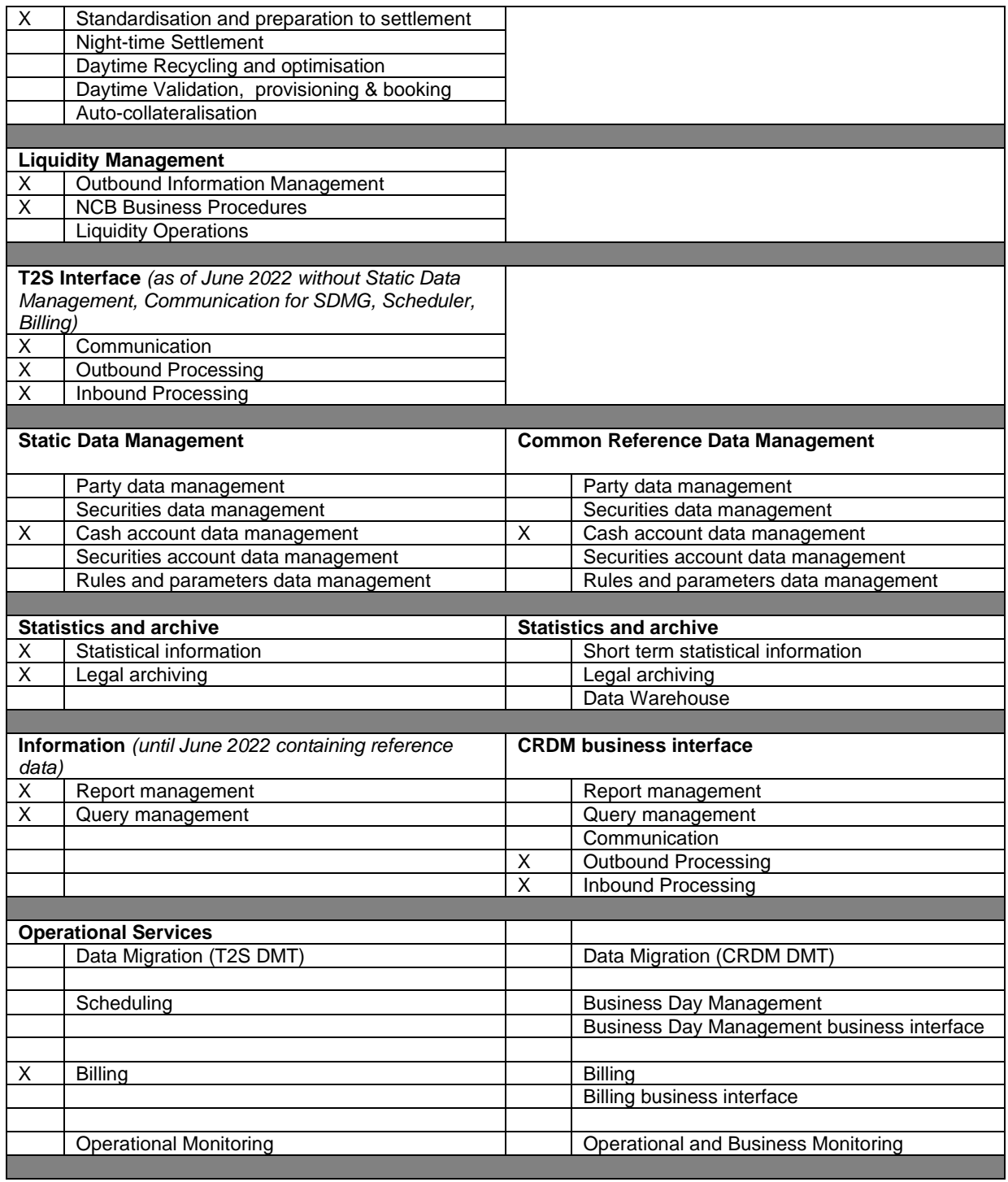

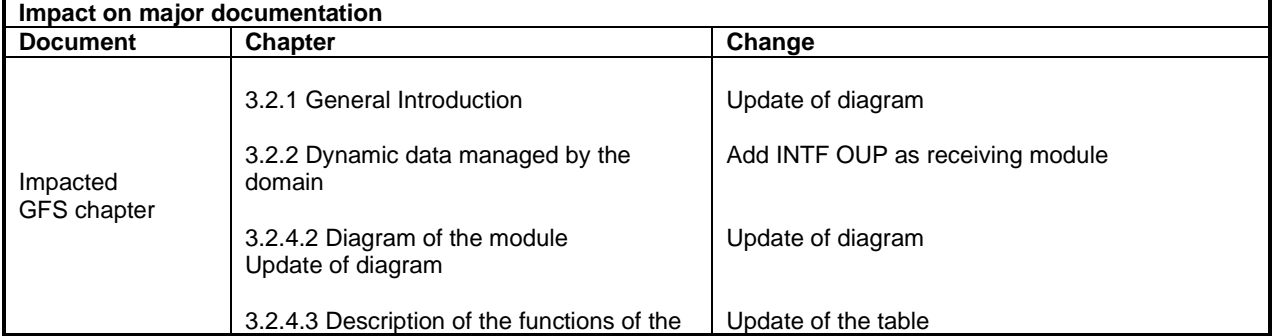

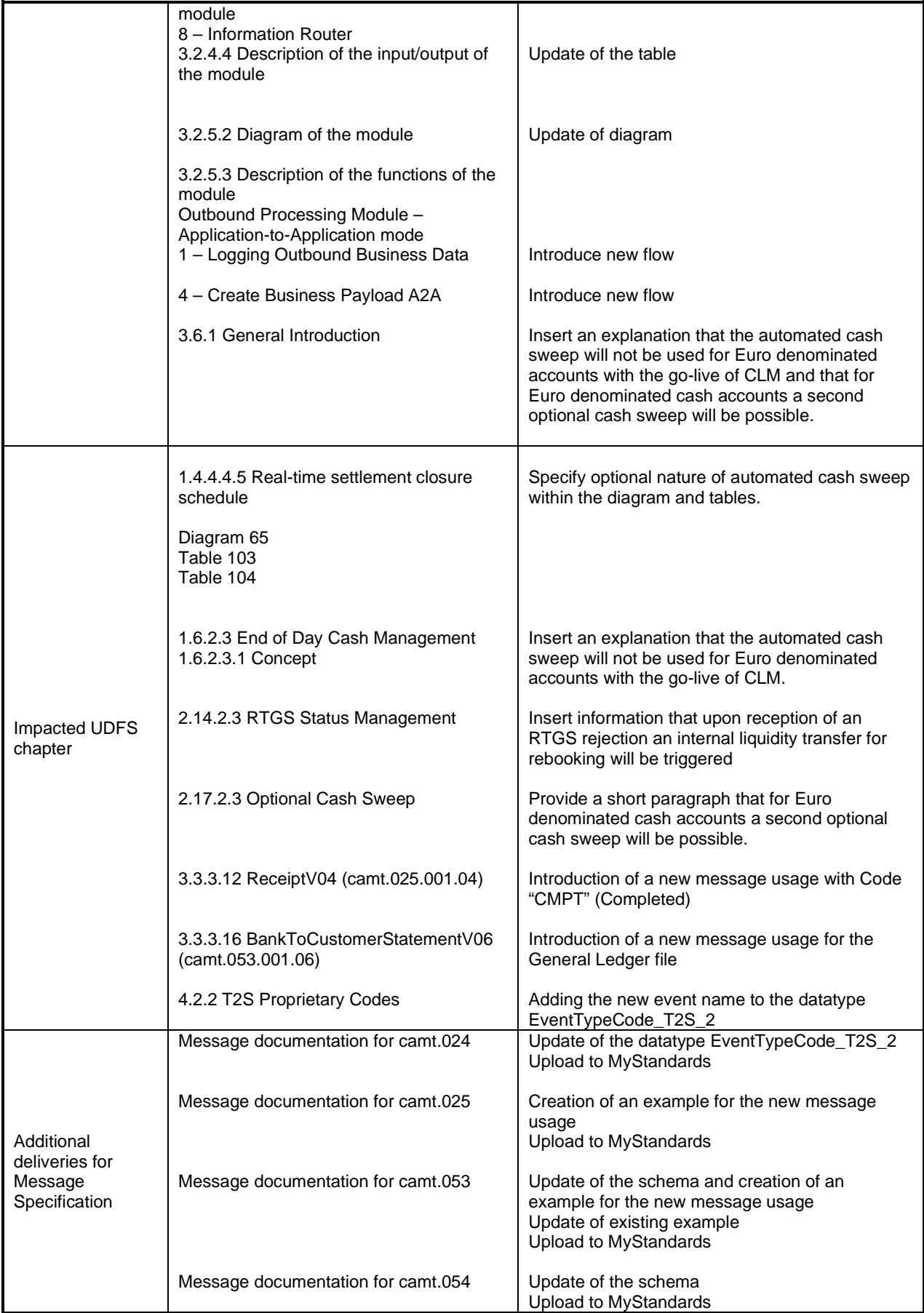

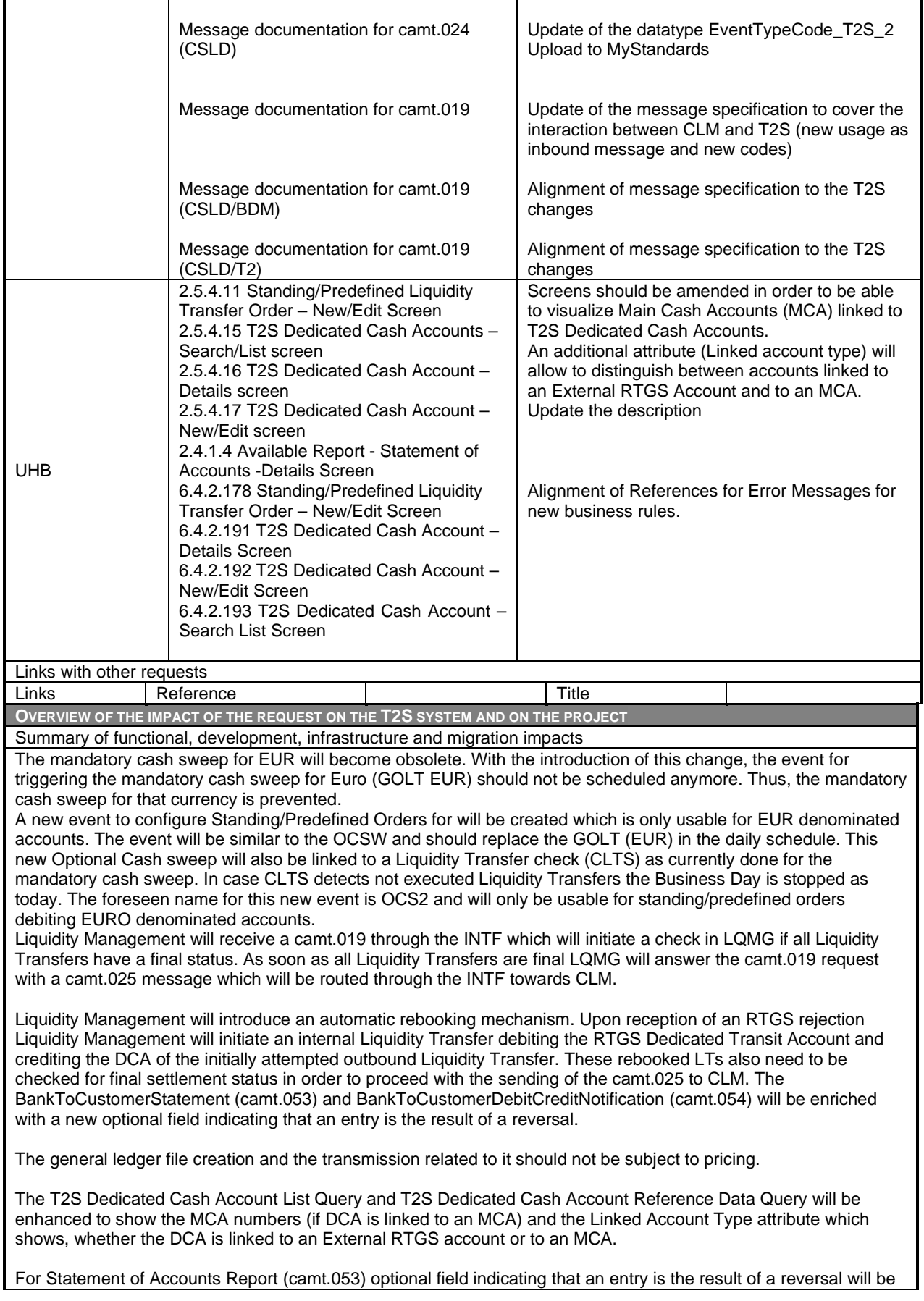

# introduced.

The General Ledger file will **not** be produced by Report Management, instead, a new process will be implemented. Upon receipt of a new event during EoD the General leger file will be generated with information about all balances held on all T2S Dedicated Cash Accounts in T2S. Requirements and format description can be found in CLM UDFS (currently finalized version 2.0) chapters 9.4.2 and 9.4.3 as well as in the message description for camt.053 in chapter 14.3.14 and linked usage guideline in MyStandards in collection "CLM\_GENERIC\_GeneralLedger" for camt.053.

The produced General leger file (one camt.053 message containing all T2S DCAs) will be sent to CLM. The General Ledger File will be generated in SETT module and stored in INTF. The General Ledger File will not be accessible via GUI and can't be queried using the admi.005 message as it is neither generated nor stored in REM. Introduction of the communication process between T2S and CLM. Therefore, one new flow between INTF and LQMG and one new flow between INTF INP and INTF OUP for incoming camt.019 will be introduced.

The first camt.019 will be sent to LQMG and LQMG will answer with a camt.025. In this respect, a new inbound and outbound flow needs to be implemented.

The second camt.019 will trigger the sending of the general ledger file to CLM. Therefore, a new flow will be handed over from the INT INP to the INTF OUP in relation to the second inbound camt.019

A new check needs to be implemented to guarantee that the camt.053 is only sent out when the camt.019 is available. In case the camt.019 will arrive later as the camt.053 flow the camt.053 flow must be buffered.

It will be possible to configure T2S Dedicated Cash Accounts through the CRDM interface to link them to CLM Main Cash Accounts (instead of External RTGS Accounts) and to set up minimum reserve configurations. In line with this, the T2S SDMG GUI will be amended to allow visualizing the account numbers of these MCAs.

A new business rule on Liquidity Transfer Orders will control the assignment of the second optional cash sweep event only to euro accounts.

The camt.019 message specifications will be updated to handle the interaction between T2 and T2S for the generation and sending of the General Ledger file.

The general ledger are not subject to billing. STSI consider any communication (file or message) sent from Interface to parties different from T2S Operator in all the invoices. All the information sent internally among TARGET Services and common component must not be passed to STSI as billable information, except those currently billed, e.g. camt.050 from CLM or sese.023 from local CMS and later ECMS.

The assumption is that the files and messages exchanged between T2S and CLM, mentioned in this CR, are not passed as billable items from INTF to STSI.

Since the CR will be released with Release 5.0 while the Go-live of CSLD will be with a later T2S release, for the interim period it will be ensured that:

- The mandatory Cash Sweep will still be applied in PROD
- The General Ledger file will not be produced and sent out in PROD.

Main cost drivers:

- Implementation of completely new process for the creation of the general ledger file and the mapping in the camt.053 ISO report and the communication process between T2S and CLM via camt.019 and camt.025/camt.053.
- Necessary updates of the software regarding the optional cash sweep for EUR and the differentiation between mandatory cash sweep for non-EUR.
- Interface impact, implementation of new business rule and camt.019 adaptation.

## Summary of project risk

To minimise the risk for the CSLD go-live 4CB recommend the execution of user tests with T2 in the timeframe of T2S R5.0.

Security analysis

No adverse effect has been identified during security assessment.